# beyerdynamic)

OPERATING INSTRUCTIONS

# **TG 1000**

Digital Wireless System

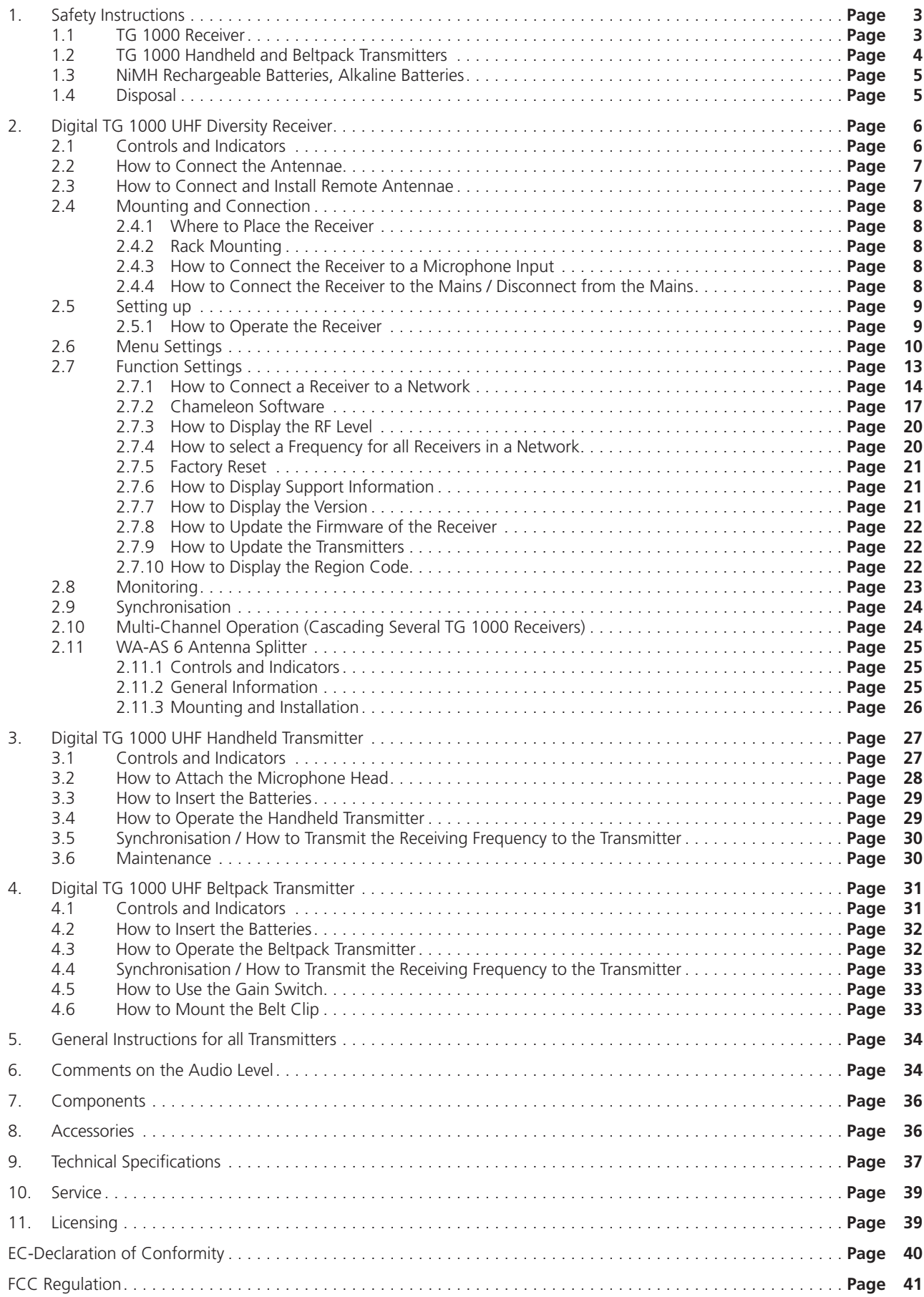

Thank you for selecting the TG 1000 wireless system from beyerdynamic. Please take some time to read carefully through this manual before setting up the equipment.

Due to the hugh switching bandwidth of 319 MHz (470 - 789 MHz) the TG 1000 can be used worldwide and represents a long-term investment. The system is extremely flexible and can be used for professional audio applications, touring or for installations.

As a real digital wireless system the TG 1000 operates with a 24 bit frequency shift keying. Both the transmitter and receiver communicate digitally in the UHF range which ensures high reliability and exceptional audio quality.

A digital encryption prevents unauthorised listening. The "Triple Play" CODEC is the heart of the TG 1000 system. CODEC is an internal software to encode and decode a digital data signal. Instead of a standard CODEC a proprietary solution has been found for the TG 1000 system, the socalled "Triple Play" CODEC, which has a low latency of 1.2 ms (important when using multiple digital devices) and is characterised by a high fault resistance, which ensures an improved RF coverage and excellent audio quality.

The unique "Genuine Guitar" technology of the TG 1000 provides a clear guitar sound. Since low frequencies can be processed up to 20 Hz, the TG 1000 is ideal for bass guitars.

The range is more than 300 meters and a dynamic range of 122 dB provides an excellent signal-to-noise ratio.

Due to the embedded Web server the "Chameleon" software communicates with all devices such as PC, laptop, tablet, smartphone, etc. and is compatible with all operating systems based on Windows, Mac, Linux, iOS, Android, etc..

The receivers can be cascaded so that multi-channel systems can be realised with up to 24 channels and no additional antenna splitters. Ergonomic handheld and beltpack transmitters complete the system. Sophisticated battery solutions provide a quick battery change.

The TG 1000 system consist of the following components:

- Digital two-channel UHF diversity receiver
- Digital handheld transmitter
- Digital beltpack transmitter

### **1. Safety Instructions**

#### **General**

- READ these instructions.
- KEEP these instructions.
- HEED all warnings.

#### **Exemption from liability**

• beyerdynamic GmbH & Co. KG will not be liable if any damage, injury or accident occurs due to negligent, incorrect or inappropriate operation of the product.

### **1.1 TG 1000 Receiver**

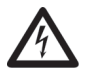

The lightning flash within an equilateral triangle is intended to alert the user to the presence of uninsulated dangerous voltage within the device that may be sufficient enough to constitute a risk of electric shock to users.

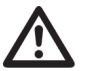

The exclamation mark within an equilateral triangle is intended to alert the user to the presence of important operating and maintenance instructions in the literature accompanying the product.

- 1. Read these instructions.
- 2. Keep these instructions.
- 3. Heed all warnings.
- 4. Follow all instructions.
- 5. Do not use this apparatus near water.
- 6. Clean only with dry cloth.
- 7. Do not block any ventilation openings. Install in accordance with the manufacturer's instructions.
- 8. Do not install near any heat sources such as radiators, heat registers, stoves, or other apparatus (including amplifiers) that produce heat.
- 9. Do not defeat the safety purpose of the polarized or grounding-type plug. A polarized plug has two blades with one wider than the other. A grounding type plug has two blades and a third grounding prong. The wide blade or the third prong are provided for your safety. If the provided plug does not fit into your outlet, consult an electrician for replacement of the obsolete outlet.
- 10. Protect the power cord from being walked on or pinched particularly at plugs, convenience receptacles, and the point where they exit from the apparatus.
- 11. Only use attachments/accessories specified by the manufacturer.
- 12. Use only with the cart, stand, tripod, bracket, or table specified by the manufacturer, or sold with the apparatus. When a cart is used, use caution when moving the cart/apparatus combination to avoid injury from tip-over.
- 13. Unplug this apparatus during lightning storms or when unused for long periods of time.
- 14. Refer all servicing to qualified service personnel. Servicing is required when the apparatus has been damaged in any way, such as power supply cord or plug is damaged, liquid has been spilled or objects have fallen into the apparatus, the apparatus has been exposed to rain or moisture, does not operate normally, or has been dropped.

### **Location**

- The equipment must be set up so that the mains switch, mains plug and all connections on the rear of the device are easily accessible.
- If you transport the equipment to another location take care to ensure that it is adequately secured and can never be damaged by being dropped or by impacts on the equipment.

### **Fire hazard**

• Never place naked flames (e.g. candles) near the equipment.

#### **Humidity / heat sources**

- Never expose the equipment to rain or a high level of humidity. For this reason do not install it in the immediate vicinity of swimming pools, showers, damp basement rooms or other areas with unusually high atmospheric humidity.
- Never place objects containing liquid (e.g. vases or drinking glasses) on the equipment. Liquids in the equipment could cause a short circuit.
- Do not install near any heat sources such as radiators, heat registers, stoves or other apparatus (including amplifiers) that produce heat.

#### **Connection**

- The equipment must be connected to a mains socket that has an earth contact.
- Protect the power cord from being walked on or pinched particularly at plugs, convenience receptacles, and the point where they exit from the apparatus.
- Lay all connection cables so that they do not present a trip hazard.
- Whenever working on the inputs and outputs of the equipment switch off power.
- Check whether the connection figures comply with the existing mains supply. Serious damage could occur due to connecting the system to the wrong power supply. An incorrect mains voltage could damage the equipment or cause an electric shock.
- Please note that different operating voltages require the use of different types of power cable and plugs.

Please refer to the following table:

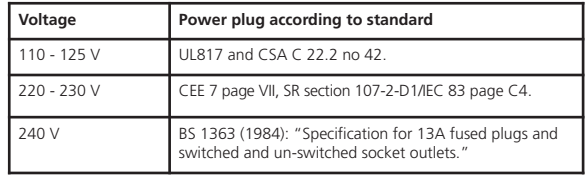

- If the equipment causes a blown fuse or a short circuit, disconnect it from the mains and have it checked and repaired.
- Do not hold the mains cable with wet hands. There must be no water or dust on the contact pins. In both cases you could receive an electric shock.
- The mains cable must be firmly connected. If it is loose there is a fire hazard.
- Always pull out the mains cable from the mains and/or from the equipment by the plug never by the cable. The cable could be damaged and cause an electric shock or fire.
- Do not use the equipment if the mains plug is damaged.
- If you connect defective or unsuitable accessories, the equipment could be damaged. Only use connection cables available from or recommended by beyerdynamic. If you use cables you have made up yourself, all claim to warranty is null and void.
- In order to disconnect the receiver from AC power, switch it off and disconnect the power plug from the power socket.

#### **Maintenance**

• Only clean the equipment with a slightly damp or dry cloth. Never use solvents as these damage the surface.

### **Troube shooting and servicing**

- Do not open the equipment without authorisation. You could receive an electric shock. There are no user-serviceable parts inside.
- Leave all service work to authorised expert personnel.

### **1.2 TG 1000 Handheld and Beltpack Transmitters**

- Protect the transmitter from moisture and sudden impacts. You could either injure yourself or others or damage the transmitter.
- Always switch off the transmitter before changing the battery.

### **Handheld Transmitter**

• Do not blow into the microphone. In a condenser microphone this could damage the transformer. It is preferable to carry out a speech trial.

#### **Beltpack Transmitter**

• Clip-on microphones are often very compact. If they are accidentally swallowed there is a risk of choking. Always keep this type of microphone away from small children.

### **1.3 NiMH Rechargeable Batteries, Alkaline Batteries**

- The handheld and beltpack transmitters of the TG 1000 system can only be powered with AA (LR6) Mignon alkaline batteries or equivalent NiMH rechargeable batteries.
- The normal commercial alkaline batteries can have a length tolerance of 2 3 mm. When changing the battery always ensure good contact.
- If the transmitter is not being used for weeks or months, please remove the batteries. Batteries can leak when not being used for a long time and corrode the conductor strips and components. Repair is not then possible. In this case all warranty claims are null and void. The description "leak proof" on batteries is no guarantee that they will not run out.
- Never take batteries apart yourself. The battery acid contained will damage skin and clothing.
- If abused or misused, rechargeable batteries may leak. In extreme cases, they may even present an explosion, heat, fire, smoke or gas hazard.
- Never expose batteries to excessive heat such as sunshine, fire or the like.

### **1.4 Disposal**

- If you throw away the transmitter, please remove the batteries.
- Old batteries may contain substances that are harmful to your health and environment.
- Dispose used batteries always according to the applicable disposal regulations. Please do not throw used battery packs into the fire (danger of explosion) or your household rubbish, take them to your local collection points. The return is free and required by law. Please dispose discharged batteries only.
- For removing the batteries, please refer to chapter "How to insert/replace the batteries".
- All batteries are recycled to reclaim valuable material such as iron, zinc or nickel.
- This symbol on the product, in the instructions or on the packaging means that your electrical and electronic equipment should be disposed at the end of its life separately from your household waste. There are separate collection systems for recycling in the EU. For more information, please contact the local authority or your retailer where you purchased the product.

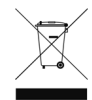

### **2. Digital TG 1000 UHF Diversity Receiver**

### **2.1 Controls and Indicators**

#### **Front View**

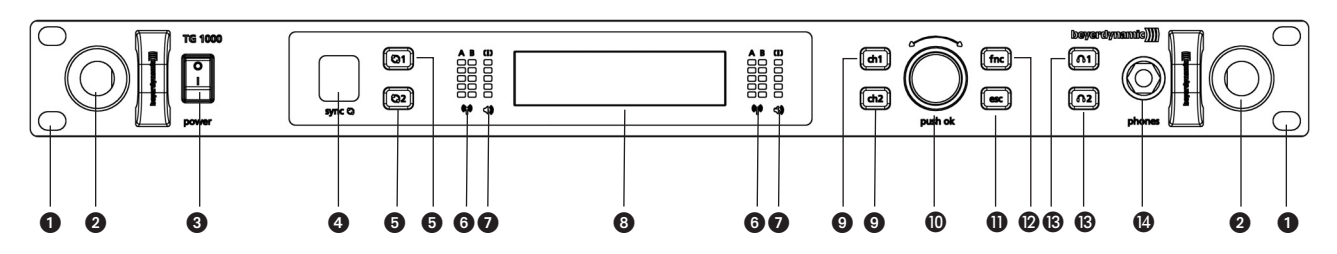

- **I** Hole for 19" rack mounting
- Hole for mounting the antennae on the front
- **O** On-off switch
- **4** Infrared interface for synchronising receiver and transmitter
- Button of synchronisation for channel 1 or channel 2
- RF indicators channel 1 or channel 2
- AF indicators with peak indicator channel 1 or channel 2
- Display channel 1 and channel 2
- **O** Channel selector button 1 or 2
- $\bullet$  Rotary switch for selection and settings
- **O** ESC button (Escape)
- **2** Function button
- Button to monitor channel 1 or channel 2 via headphones
- Headphone connection, 1/4" stereo jack (6.35 mm)

### **Rear View**

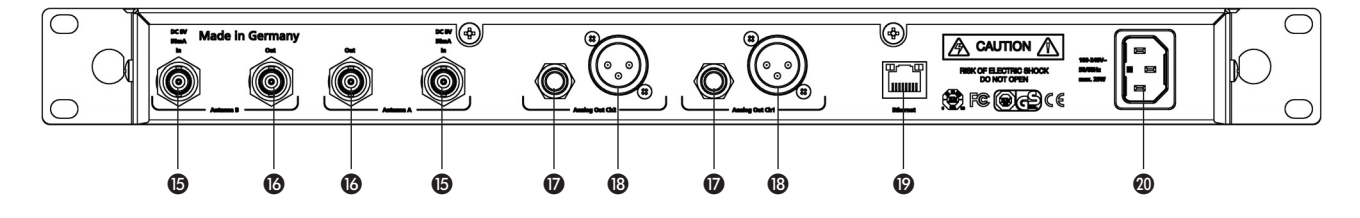

- **6** Antenna input A or B, BNC socket
- **6** Antenna output A or B, BNC socket
- Audio output, balanced, 3 pole jack, channel 1 or channel 2
- Audio output, balanced, 3-pin XLR, channel 1 or channel 2
- **B** Ethernet interface (RJ45)
- **@** Mains connection

### **2.2 How to Connect the Antennae**

- Connect the supplied antennae to the A and B antenna inputs **®** and set them at an angle (approx. 60°) in the shape of a "V". **Important:** For the diversity operation it is absolutely necessary to connect both antennae! A weighting circuit ensures that an antenna is selected that supplies the better signal.
- As an alternative, you can mount the antennae on the front of the receiver. Please use the WA-CKF antenna front mounting kit.
- Connect the antenna cable of the antenna front mounting kit to the A and B antenna inputs  $\bigcirc$ .
- Remove the protective caps from the holes for mounting the antennae on the front  $\bullet$ .
- Remove the nuts and washers of the supplied adapters.
- Slide the adapters through the appropriate hole  $\bullet$  with the thread of the adapter showing to the front.
- Tighten the adapters with the washers and the nuts.
- If required, mount the receiver into a 19" rack.
- Connect the antenna cables to the rear of the adapter.
- Connect the antennae to the front (BNC sockets) of the adapter.
- Set the antennae at an angle in the shape of a "V".

### **2.3 How to Connect and Install Remote Antennae**

If the reception is not good, we recommend using remote antennae. We recommend the passive WA-ATD directional antenna (optional available).

- 1. Connect the receiving antennae to the corresponding antenna inputs  $\bigcirc$  and place the antennae to the right and left of the receiver in the operating range where the transmitter is to be used. If necessary change the position of the antennae to improve diversity reception.
- 2. The distance between the two receiving antennae should be at least 1 m.
- 3. The distance between transmitting and receiving antennae should be at least 3 m to avoid overloading and interference between different channels. We therefore recommend installing the antennae in a high position, especially in multi-channel systems.
- 4. If the operating range of the transmitters is greater than the stage, the antennae can be mounted vertically on the ceiling. The distance between the two receiving antennae should be approximately half the total operating range.

#### **Important:**

- 1. Install the receiving antennae in the same area as the transmitter.
- 2. To avoid interference do not install the antennae near digitally controlled components.
- 3. Keep a minimum distance of 0.5 m from metallic objects, including reinforced concrete walls or pillars.
- 4. Do not bend the antenna cables at the antenna input, and ensure that they are not subjected to undue stress.

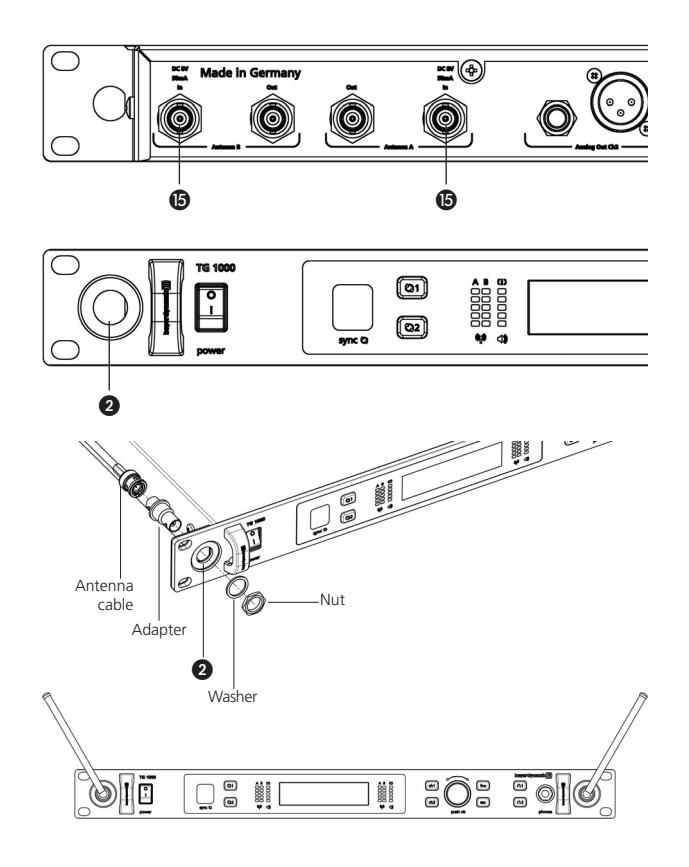

### **2.4 Mounting and Connection**

### **2.4.1 Where to Place the Receiver**

- Place the receiver in the same room where the transmission takes place.
- Place the receiver as close as possible to the transmitter. For optimal reception, a free line of sight is advisable between transmitter and receiver.
- Do not place the receiver near digitally controlled devices.

### **2.4.2 Rack Mounting**

- The receiver is provided with holes  $\bigcirc$  on the left and right hand side for 19" rack mounting.
- Insert the receiver into the 19" rack and tighten it with four screws (not included in the delivery).

#### **Warning!**

- When installing the receiver into a 19 "rack or with other devices into a rack, the ambient temperature, the mechanical stress and the electrical potentials will be different than for devices that are available separately.
- If you install more than one receiver into a rack, you should leave one height unit free or you should make sure that there is an appropriate ventilation (e.g. through ventilation panels), because of the heat between the receivers.
- The ambient temperature of the rack must not exceed the temperature specified in the technical specifications.
- Make sure that the rack is not top-heavy with too many devices and will overturn.
- When connecting to the power supply read the information on the typeplate. Avoid overloading circuits. If necessary, provide an overcurrent protection.

### **2.4.3 How to Connect the Receiver to a Microphone Input**

- The receiver is provided with balanced audio outputs.
- Connect the balanced XLR  $\circledB$  or jack output  $\circledD$  of the appropriate channel 1 or 2 to the balanced microphone input of the mixing console or amplifier.
- Adjust the level of the audio output to the input level of the amplifier or the mixing console in the menu settings of the appropriate channel. Refer also to chapter 2.6 "Menu Settings".

### **2.4.4 How to Connect the Receiver to the Mains/ Disconnect from the Mains**

- Verify that the voltage rating of the receiver matches that of the AC mains outlet you are to use. **Warning:** If you connect the receiver to the wrong voltage, you may seriously damage it.
- Connect the power cable to the mains connection  $\omega$  and to a mains socket.
- To disconnect the receiver from the mains, pull the plug out of the appliance inlet at the rear side of the device.

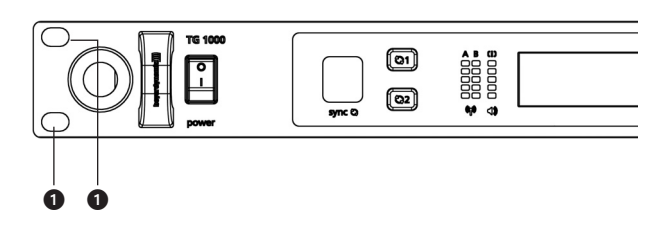

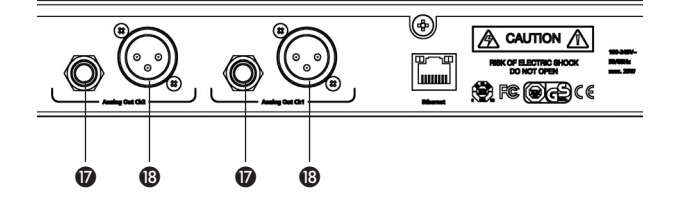

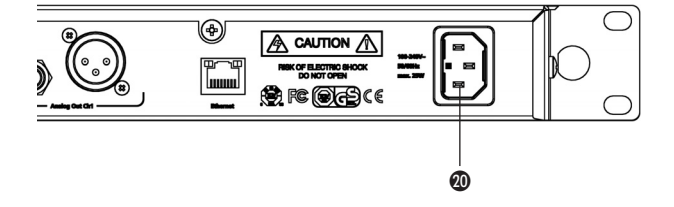

### **2.5 Setting up**

### **2.5.1 How to Operate the Receiver**

• After having mounted and connected the receiver, turn it on with the on-off switch  $\bigcirc$ .

#### • **Standard Display**

The standard display  $\odot$  for each of the two channels will be shown. If a valid transmitter signal is received on the selected frequency, the display background will be black. If there is no valid transmitter signal available, the colour of the display background will turn white. In this case there will be no audio signal.

- By default it is displayed:
	- 1. line: the currently selected name (e.g. name of the artist)
	- 2. line: the currently selected frequency
	- 3. line: the currently selected frequency group and channel
	- 4. line: when valid transmitter signal

is available: Battery status, transmitter type, microphone capsule and gain in dB when no valid transmitter signal<br>is available: No Tx or Enc Err

No Tx or Enc Err

- All buttons on the front of the receiver are highlighted in white. When a button is pressed or activated, the highlighted light will turn red.
- For turning the receiver off, use the on-off switch  $\bigcirc$ . The buttons will no longer be highlighted.

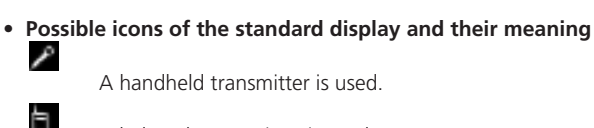

- A beltpack transmitter is used.
- The "Power Lock" function is activated.
- The "Encryption" function is activated.

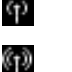

Ö A

"RF Power" has been set to "Standard".

"RF Power" has been set to "High".

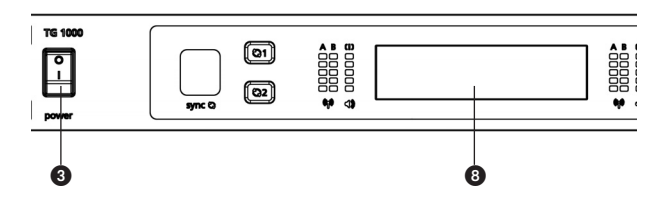

Display when there is a valid transmitter signal available

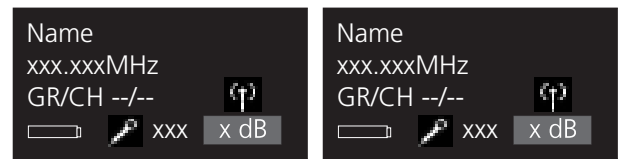

Display when there is no valid transmitter signal available

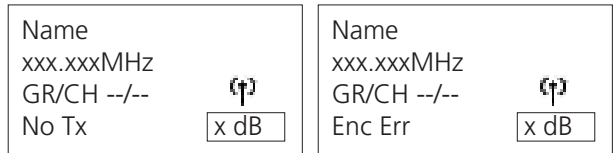

### **2.6 Menu Settings**

- At the receiver you can adjust settings for name, frequency group, frequency, digital gain etc. in different menus for channel 1 or 2.
- Select channel 1 or 2 by pressing the appropriate channel selector button **O**.
- When the channel selector button  $\bullet$  is highlighted in red and the display  $\odot$  is changing, you can scroll through the menu by turning the rotary switch  $\bullet$  and enter the sub-menu by pressing the rotary switch  $\bullet$  to make some settings and confirm them afterwards. When a setting is confirmed by pressing the rotary switch  $\mathbf{\odot}$  the "OK" message will be displayed.
- With the ESC button  $\bf{0}$  you can cancel the entry within the menu or sub-menu. The the entries are not accepted and the original entries will be displayed.
- **Caution:** If you do not operate the rotary switch **ID** for a few seconds, the appropriate sub-menu will automatically be left and the default screen will be displayed  $\odot$ . Settings, which are not confirmed by pressing the rotary switch  $\mathbf 0$  will not be stored.
- On the right hand side of the individual sub-menus the channel is displayed for which the settings can be done, i.e. "1" or "2".
- **Note:** If a setting (except "Digital Gain" and "Analog Out") is changed, the appropriate button of synchronisation  $\bigcirc$  will illuminate red.
- The following settings are possible:

#### • **Name**

Here you can enter the name of the artist.

Press the rotary switch  $\bf{0}$  to enter the sub-menu. Turn the rotary switch  $\bf{0}$  to the left or right to select the letter/character. Press the rotary switch  $\bullet$  to confirm.

### **• Quick Scan**

Here you can select a channel or frequency from a predefined group according to the respective region code (A, B, C, D or E).

Press the rotary switch  $\bf{0}$  to enter the sub-menu. Turn the rotary switch  $\bf{0}$  to the left or right to select the requested group. From the information at the bottom you can see how many channels the group contains. Press the rotary switch  $\mathbf \odot$  to confirm the selected group.

Now you can select a channel from the previously selected group from which to start the scanning. From the information at the bottom you can see the frequency of the selected channel. Turn the rotary switch  $\mathbf \odot$  to the left or right to select the requested channel. Press the rotary switch  $\mathbf \Phi$  to confirm the selected channel. The message "Scanning" will be displayed.

After the scanning the next free channel will automatically be selected. The selected channel and its frequency are displayed.

As a user you can generate groups ("User Groups") with appropriate channels and frequencies by using the "Chameleon" software, with which you can enter the groups into the receiver. These groups are marked with a "U".

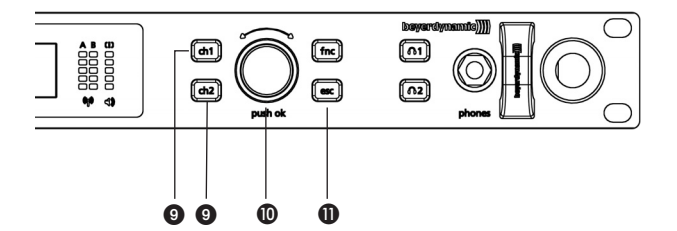

• Name: Sample ▼ Quick Scan

- ▲ Name: Sample
- Quick Scan
- ▼ GR/CH

• Search Group: xx

xx Channels (xxx - xxx MHz)

- Start Channel: xx
- Freq: xxx.xxx MHz

Channel xx selected.

Frequency xxx.xxx MHz

1

1

1

1

1

#### • **Frequency Group (GR) / Channel (CH)**

Here you can select a channel or frequency from a predefined frequency group according to the respective region code (A, B, C, D or E).

Press the rotary switch  $\bf{0}$  to enter the sub-menu. Turn the rotary switch  $\bf{0}$  nto the left or right to select the requested group. From the information at the bottom you can see how many channels are in the appropriate group. Press the rotary switch  $\bullet$  to confirm.

Then turn the rotary switch  $\mathbf \odot$  to the left or right to select the requested channel from the previously selected group. From the information at the bottom you can see the appropriate frequency. Press the rotary switch  $\mathbf \odot$  to confirm.

As a user you can generate groups ("User Groups") with appropriate channels and frequencies by using the "Chameleon" software, with which you can enter the groups into the receiver. These groups are marked with a "U".

### • **Frequency**

Here you can manually select a frequency between 470 and 789 MHz regardless whether it is in a group or not.

If you select a frequency manually, it is displayed in the default screen by "GR / CH --/--".

Press the rotary switch  $\bullet$  to enter the sub-menu. Turn the rotary switch  $\bf{0}$  to the left or right to select the first three numbers of the requested frequency. Press the rotary switch  $\mathbf \Phi$  to confirm.

### **• Digital Gain**

Here you can digitally adapt the level of the audio output to the input level of the amplifier or mixing console, i.e. if the signal, which is picked up with the microphone is very low, it can be amplified with "Digital Gain".

Press the rotary switch  $\bullet$  to enter the sub-menu. Turn the rotary switch  $\bullet$  to the left or right to select the amplification in 3 dB steps between 0 dB and  $+30$  dB. Press the rotary switch  $\bullet$  to confirm.

### **• Analog Out**

Here you can analoguously adapt the level of the audio output to the input level of the amplifier or mixing console. In particular when there is an instrument directly connected to the beltpack transmitter, it is recommended to set the amplification via "Analog Out".

Press the rotary switch  $\bullet$  to enter the sub-menu. Turn the rotary switch  $\bullet$  to the left or right to select 0 dB or +12 dB. Press the rotary switch  $\mathbf \Phi$  to confirm.

1

1

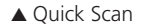

• GR/CH: xx / xx

▼ Freq: xxx.xxxMHz

 $\bullet$  GR/CH $\cdot$  xx / xx

xx Channels (xxx - xxx MHz)

 $\bullet$  GR/CH: xx / xx

1

Freq: xxx.xxx MHz

 $\triangle$  GR/CH • Freq: xxx.xxxMHz ▼ Digital Gain: x dB 1

▲ Freq: xxx.xxxMHz • Digital Gain: x dB ▼ Analog Out: x dB 1

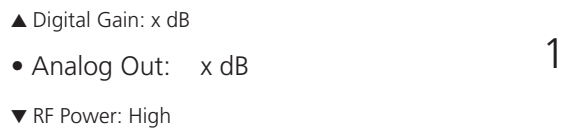

#### **• RF Power**

Here you can set the RF power.

The "Standard" setting is recommended when the transmitter is close to the receiving antennae or with multi-channel systems to avoid interferences due to intermodulation.

"Standard" is displayed by the following symbol:  $\left( \frac{1}{1} \right)$ 

The "High" setting is recommended when there are problems with the range or with a larger distance between transmitter and receiving antennae.

"High" is displayed by the following symbol:

Press the rotary switch  $\bf{0}$  to enter the sub-menu. Turn the rotary switch  $\bf{0}$  to the right or left to adjust the desired RF power to "High" or "Standard". Press the rotary switch  $\mathbf \Phi$  to confirm.

#### **• Battery**

Here you can select, if there is an alkaline battery or NiMH rechargeable battery inside the transmitter so that the battery status is displayed  $\bullet$  correctly.

Press the rotary switch  $\bullet$  to enter the sub-menu. Turn the rotary switch  $\bf{0}$  to the right or left to select the inserted battery: "Alkaline" or "NiMH". Press the rotary switch  $\mathbf \Phi$  to confirm.

#### **• Encryption**

Here you can activate or deactivate the encryption of audio data. The encryption is used to avoid unauthorised listening.

Press the rotary switch  $\bf{0}$  to enter the sub-menu. Turn the rotary switch  $\mathbf{\odot}$  to the right or left to activate (On) or deactivate (Off) the encryption. Press the rotary switch  $\bullet$  to confirm.

**Important:** When you activate the encryption function (On) the receiver will generate a code. In order to communicate with each other the receiver and transmitter must have the same code. Therefore, you must synchronize receiver and transmitter. Refer also to chapter 2.9 "Synchronisation".

**Caution:** Each time when you activate the encryption function again (On), a new code will be generated which must be transmitted to the transmitter.

If the transmitter and receiver do not have the same code or if an uncoded receiver tries to receive an encoded transmitter, the receiver displays the message "Enc Err" and the background of the display will turn white.

When the encryption function is activated, a lock symbol will be displayed:

▲ Analog Out: x dB • RF Power: High OR Standard

▼ Battery: Alkaline

▲ RF Power: High

- Battery: Alkaline OR NiMH
- ▼ Encryption: On
- ▲ Battery: Alkaline
- Encryption: On OR Off
- ▼ Power Lock: On

Name Activated encryption Code for transmitter / receiver are **not** the same

₫

99

Enc Err x dB

xxx.xxxMHz GR/CH --/--

Activated encryption Code for transmitter / receiver are the same

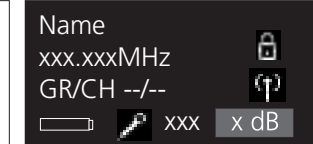

1

1

1

#### **• Power Lock**

Here you can set if the transmitter can be switched off via its on-off button or not. When the "Power Lock" function is enabled (On), the transmitter cannot be accidentally turned off and the following symbol is displayed:

However, the transmitter can be turned off when the "Power Lock" function is activated: When the transmitter display shows the message "Power Locked", release the on-off button and press the on-off button once again until the "Off" message is displayed.

Press the rotary switch  $\bf{0}$  to enter the menu. Turn the rotary switch  $\mathbf{\odot}$  to the right or left to enable (On) or disable (Off) the "Power Lock" function. Press the rotary switch  $\mathbf \odot$  to confirm.

**Important:** After having confirmed the selected option, you must synchronise the transmitter again. Refer also to chapter 2.9 "Synchronisation".

#### Activated "Power Lock" function

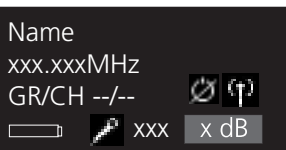

### ▲ Encrption: On

• Power Lock: On OR Off  $1$ 

### **2.7 Function Settings**

- On the receiver you can adjust settings when the receiver is operating in a network or you can update the firmware of the transmitters. Furthermore, you can display information about support. For the functions described in the chapters 2.7.1 to 2.7.7 the receiver must be turned on and connected to a network via the Ethernet interface  $\bullet$ .
- Press the function button (fnc)  $\blacksquare$ .
- When the function button **@** is highlighted in red and the display  $\odot$  is changing, turn the rotary switch  $\odot$  to scroll through the menu and press the rotary switch  $\bullet$  to enter the sub-menu for settings which you can confirm afterwards. When a setting is confirmed by pressing the rotary switch  $\omega$ , the message "OK" is displayed.
- With the ESC button  $\bf{O}$  you can cancel the entry within the menu. Then the settings will not be accepted and the original settings will be reset.
- **Caution:** When you do not operate the rotary switch **@** for a few seconds the menu will automatically be left and the default sceen will be displayed  $\odot$ . Settings which are **not** confirmed by pressing the rotary switch  $\omega$  will not be stored.
- In the individuals menus "f" will be displayed on the right hand side to indicate function.

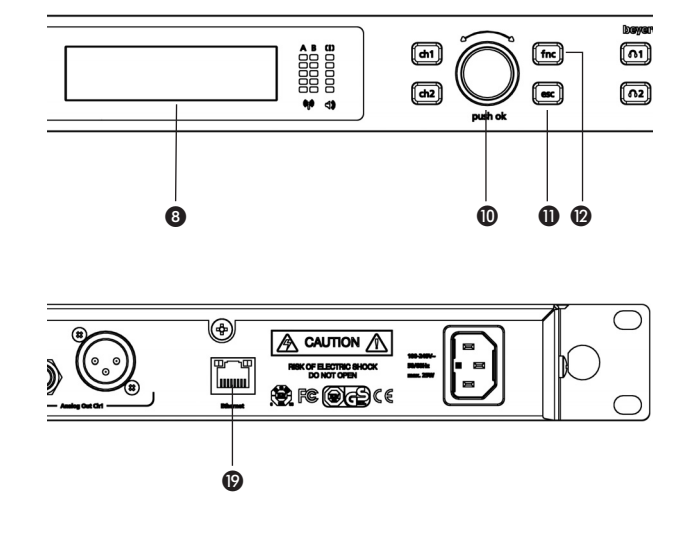

### **2.7.1 How to Connect a Receiver to a Network**

• When you connect a receiver to a network, use a CAT5 patch cable to connect the receiver via the Ethernet interface  $\bullet$ . Turn on the receiver. For using wireless devices (e.g. tablet PC, iPhone, iPad etc.) a Wi-Fi network is needed. You can connect the receiver to a switch or router with DHCP server. Make sure that in the network, there is only one DHCP server active.

If the router is operated as Access Point in a Wi-Fi network, you can access the receiver with Wi-Fi devices.

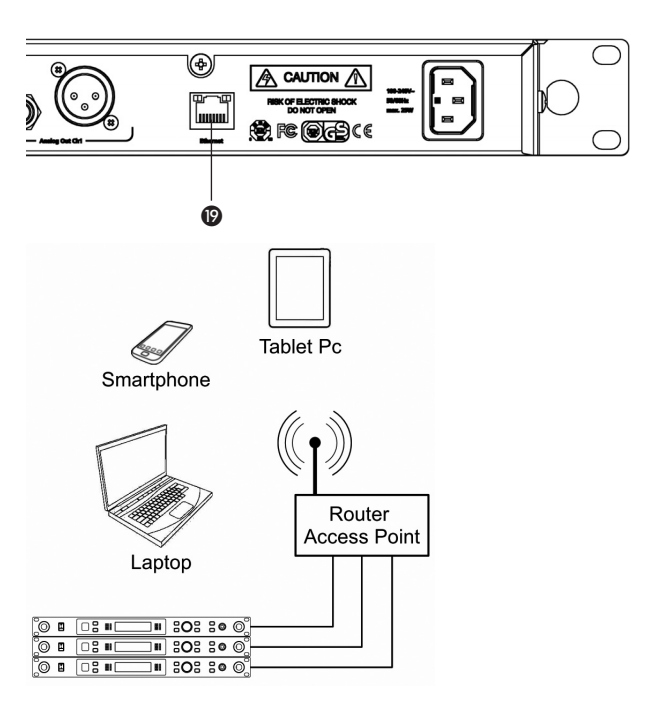

- Adjust the settings for the network on the receiver as described in the following.
- Press the function button **@**. "Network" is displayed **@**. Press the rotary switch  $\bf{0}$  to enter the "IP" sub-menu.

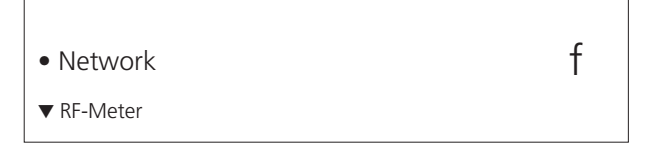

#### **IP**

• In the "IP" sub-menu you can display the IP address assigned to the receiver and change it if necessary. The IP address consists of 4 bytes. Each byte consists of three numbers (from 0 to 255).

If you want to assign the IP address manually, select the "Manual" function in the "Mode" sub-menu (refer also to the "Mode" paragraph). Afterwards select the "IP" sub-menu by turning the rotary switch  $\mathbf \odot$  to the left and press the rotary switch  $\mathbf \odot$ to access the sub-menu.

Turn the rotary switch  $\bf{0}$  to the right or left to select a value between 0 and 255. Press the rotary switch  $\Phi$  to confirm the first byte and to go to the next byte. Repeat the last two steps to enter all four bytes. When you have set the IP address, press the rotary switch  $\bullet$  to confirm.

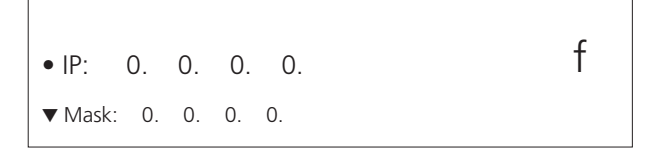

#### **Mask**

• In the "Mask" sub-menu you can display or change the net mask assigned to the receiver. The net mask consists of 4 bytes. Each byte consists of max. three numbers (from 0 to 255). In conjunction with the IP address of the receiver the net mask determines which IP addresses the device its searching in its own net and which it could reach via a router in other networks. It separates the IP address into a net prefix and component. The net prefix must be the same with all devices within the net, the component of each device within the network must be different. In order to manually assign a net mask, select "Manual" function in the "Mode" sub-menu (refer also to the "Mode" paragraph). Turn the rotary switch  $\bf{0}$  to the left and select the "IP" sub-menu and press the rotary switch  $\mathbf \odot$  to enter the sub-menu.

Turn the rotary switch  $\mathbf \odot$  to the right or left to select a value between 0 and 255. Press the rotary switch  $\omega$  to confirm the first byte and go to the next byte. Repeat the last two steps to enter all four bytes. When you have set the net mask, press the rotary switch  $\mathbf \Phi$  to confirm.

#### **Mode**

• Turn the rotary switch  $\mathbf \odot$  to the right and press the rotary switch  $\mathbf \odot$ to access the "Mode" sub-menu. By pressing and turning the rotary switch  $\bullet$  you can select "DHCP" or "Manual". To confirm the selection press the rotary switch  $\mathbf{0}$ .

In a network you can use both switches and routers with DHCP server. Please note that only one DHCP server in the network is active due to the allocation of IP addresses.

If you use a router with a DHCP server, select "DHCP". Then the automatic integration of the receiver to an existing network without the manual configuration is possible. When starting the receiver it can get the IP address, the net mask, the gateway, DNS server and if necessary WINS server from a DHCP server. With the automatic assignment a range of IP addresses is defined on the DHCP server. This area is set in a router with DHCP server. If the address is out of this range allocated to a DHCP client, then it belongs to, whichever is defined "Lease time" in the DHCP server (router), which determines the duration of the assignment between IP address and MAC address.

If you use a switch or router without an active DHCP server, select "Manual". You can set the IP address in the "IP" menu manually.

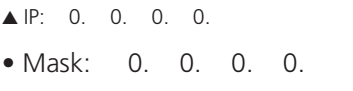

▼ Mode: DHCP

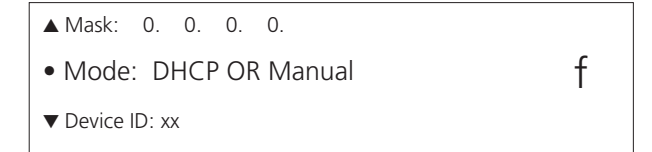

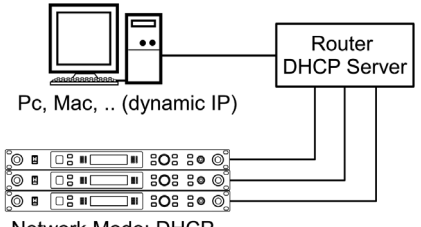

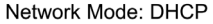

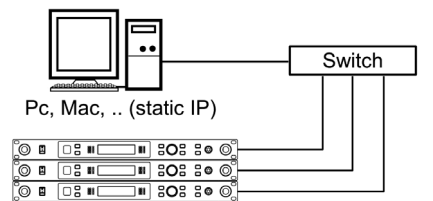

Network Mode: Manual

f

#### **Device ID**

• Turn the rotary switch  $\bf{0}$  to the right and press the rotary switch  $\bf{0}$ to access the "Device ID" sub-menu. Here you can select the Device ID (1 - 99) of the receiver by pressing and turning the rotary switch  $\mathbf{D}$ . To confirm press the rotary switch  $\mathbf{D}$ .

The Device ID defines the allocation of the devices in the "Chameleon" software. In the basic view of the software the devices are displayed one below the other similar to a rack with ascending Device ID.

**Important:** Please note that you can change the Device ID **only** on the receiver. Make sure that you do not assign the same Device ID twice.

### **Mac**

• Turn the rotary switch  $\bullet$  to the right and read the MAC (Media Access Control) address in the "Mac" sub-menu of the receiver. The MAC address is stored in the receiver and cannot be changed. Each receiver has a different MAC address. This ensures that in a network with a DHCP server each receiver gets a different IP address.

- Device ID: xx
- ▼ Mac: 00:04:A3:3C:FE:93

▲ Device ID: xx

• Mac: 00:04:A3:3C:FE:93 f

f

### **2.7.2 Chameleon Software**

Each TG 1000 receiver is provided with an integrated web server with an own web page. In order to configure and monitor your TG 1000 receivers you need not install any software. You only need a network connection and an network-compatible device (client) with web browser. Therefore, you can control your TG 1000 system with a PC, Mac, tablet PC or smartphone.

If you use the Internet Explorer from Microsoft, make sure that it is version 8 or higher.

For a smooth operation of the Chameleon software your TG 1000 receivers must correctly be connected to a network. Then they can be operated in the manual or DHCP mode (default). With the manual mode you must manually assign each connected receiver a different IP address in the sub menu "Functions -> Network". With the DHCP mode the IP address is assigned by the so-called DHCP server, which is integrated in each standard router. If the DHCP mode is not used, a usual Ethernet switch will do for networking. In this case the receivers must be operated in the manual mode. In this network, without a DHCP server the client device also must receive a static IP address.

In order to use the Chameleon software with the client device, it can be linked to any TG 1000 receiver. For this you have to enter the IP address of the receiver in your web browser (e.g. "192.168.1.101"). The IP address of the receiver can be found in the sub menu "Functions -> Network". You can connect to any receiver. After a successful transmission of the web page the basic screen of the Chameleon software is displayed in the browser window. An overall view of all receivers in a virtual rack is displayed. The sequence of the displayed receivers is determined by the device ID, which can be selected in the sub menu "Functions -> Network" of the receiver. In order to ensure a clear assignment, you must assign each receiver a different device ID. The receivers are displayed in an ascending order.

### **Frequency Scan**

- The frequency selection in a particular frequency range can be made via the frequency scan. In this way you can also find out if there are interferences or not with individual frequencies.
- Select the "Frequency Scan" button.
- Select the resolution of the scan by selecting the measurement distances of 100 kHz, 200 kHz or 500 kHz.
- Enter the start frequency and stop frequency of the range within which it is to be scanned.
- Select the channel for which the scan is to be made. Due to the scanning process the selected channel is occupied while the other channel can still receive audio signals. Before the channel designation CH 1 or CH 2 you will find the appropriate Device ID.
- Select the "Start" button.
- A scanning message will be displayed.

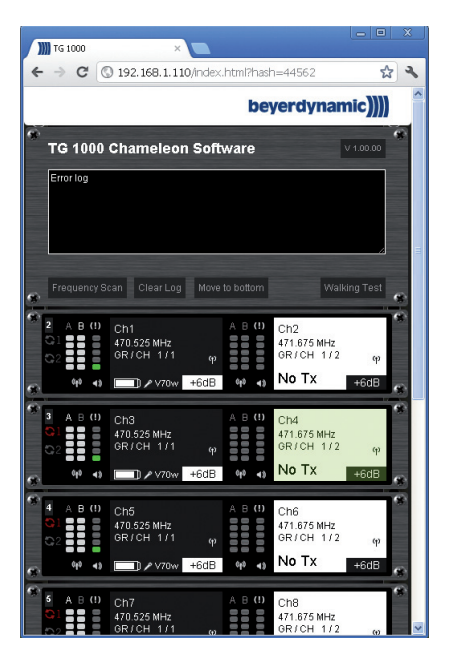

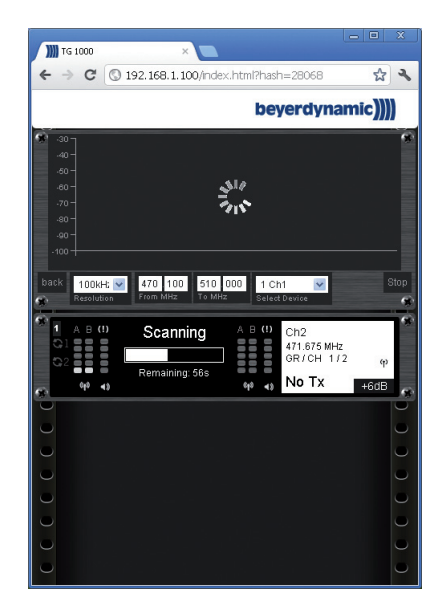

#### **Frequency Scan**

• The scan displays the RF signals of the selected frequency range. These signals can be microphone signals or interferences caused by DVB-T channels.

#### **Clear Log**

• Select the "Clear Log" button to clear messages in the display.

### **Move to Bottom / Top**

• Select the "Move to Bottom" or "Move to Top" button to change the position of the display.

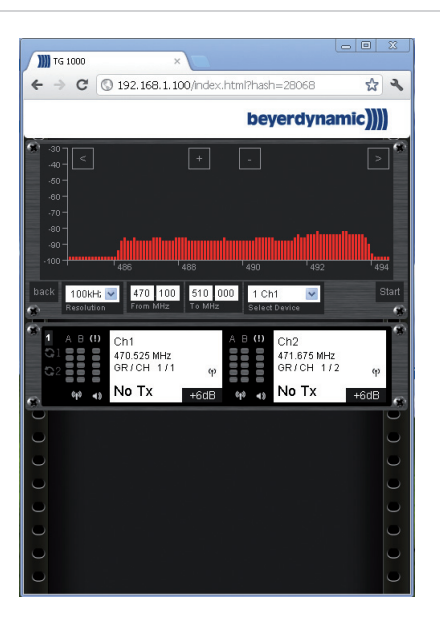

#### **Walking Test**

- The "Walking Test" function is used to find out, using a portable device, where there are problems with the reception on a stage. Furthermore, it also possible to recognise problems with the antennas.
- Select the "Walking Test" button.
- Select the channel under "Select Device".
- Select the "Start" button. Both antenna signals are displayed over the time. Places where dead spots occur are indicated by a lower signal strength.
- The strip in the middle is the so-called diversity information which indicates the currently active antenna.

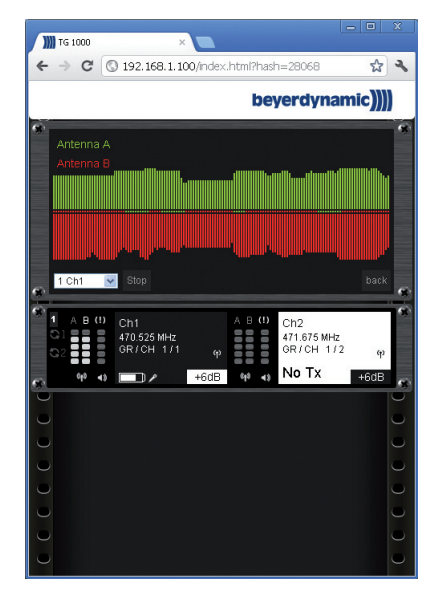

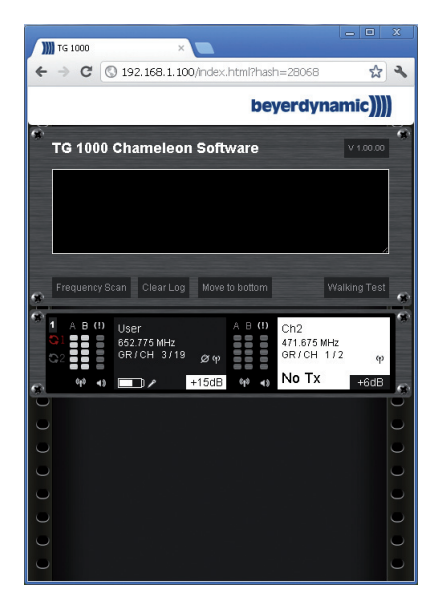

#### **Receiver Settings**

• With the "Chameleon" software you can change the receiver settings. The changes are applied directly in the device. Furthermore, all status messages are also displayed on the receiver itself. The Sync LED lights up red when the transmitter and receiver have to be synchronised again.

- Select the channel window of the receiver to enter the channel menu.
- You can enter the following settings: Name: You can enter the artist's name. RF Power: You can set the transmitter power. Battery: You can select if an alkaline or rechargeable NiMH battery has been inserted in the transmitter. Encryp: You can enable or disable the encryption. Power Lock: You can enable or disable the Power Lock function of the transmitter. Freq MHz: You can enter a frequency manually. Group / Channel: You can select a channel within the selected group stored in the receiver. Di.Gain: You can set the "Digital Gain". Refer also to chapter 2.6 "Menu Settings". Boost: You can set the "Analog Out" boost. Refer also to chapter 2.6 "Menu Settings".
- You will find detailed descriptions of each setting in chapter 2.6 "Menu Settings".
- Select the "Back to Front" button to return to the front view of the receiver.

#### **Device-specific View**

- If you click on the Device ID of the receiver, you will receive more information such as IP address, Device ID, firmware of receiver controller and DSP, transmitter firmware (when transmitter is active).
- On the right hand side there is a selection dialogue to load user groups into the receiver.
- Select a file to select the "User Group".
- Select the "Submit" button to send the selected user group to the receiver.

#### **Restricted Access**

- For safety reasons there is a restricted access, so that only one client can be connected to the software.
- If another client tries to connect to the software, an error message will be displayed.

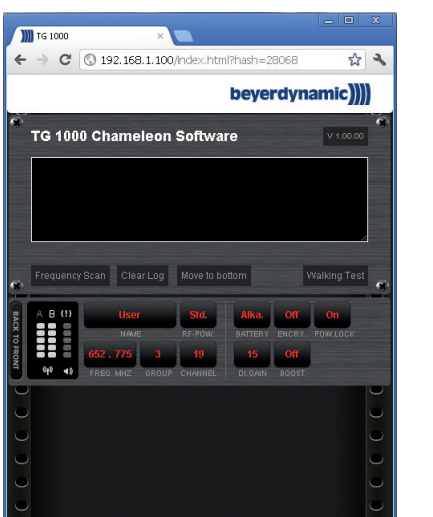

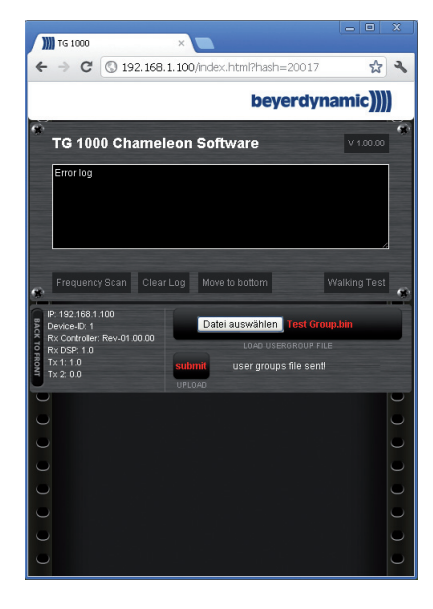

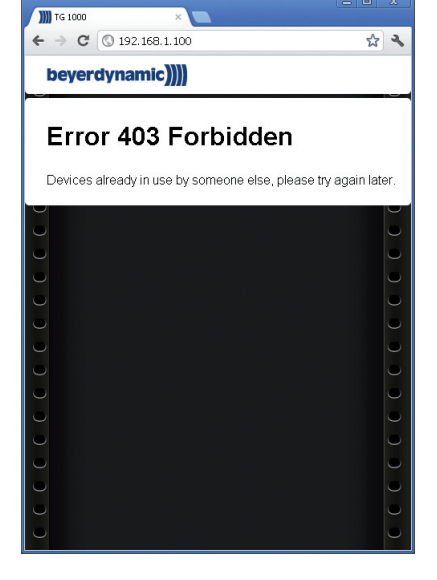

### **2.7.3 How to Display the RF Level**

- Select the function button  $\boldsymbol{\varnothing}$  to display the RF level for both channels when transmitters are switched on. Turn the rotary switch  $\bf{0}$  to select the "RF-Meter" sub-menu. Press the rotary switch  $\bf{0}$  to enter the sub-menu.
- The RF level of both channels is displayed by bars.

### **2.7.4 How to Select a Frequency for all Receivers in a Network**

• The "Quick System Setup" function is used to select frequencies for all channels in a network. Press the function button  $\bigcirc$  of any receiver. Turn the rotary switch  $\mathbf \odot$  to select the "Quick System Setup" sub-menu. Press the rotary switch  $\bullet$  to enter the submenu.

Press the rotary switch  $\bullet$  to enter the sub-menu. Turn the rotary switch  $\bf{0}$  to the left or right to select the requested group from which to start the scanning. The information at the bottom shows how many channels are in the group. Press the rotary switch  $\mathbf \odot$ to confirm the selected group.

From the previously selected group you can now select a channel from which to start the scanning. From the information at the bottom you can see the frequency of the selected channel. Turn the rotary switch  $\bf{0}$  to the left or right to select the requested channel. Press the rotary switch  $\mathbf \odot$  to confirm the selected channel. The message "Scanning" will be displayed. The scan will automatically be finished when enough channels have been found for all receivers in the network. If there are not enough channels available, an appropriate message will be displayed.

The message "Frequency setting sent" will be displayed when the frequencies have been sent to all receivers in the network.

After the scanning, the existing receivers in the network will display an information to select (Yes) or reject (No) the found frequency for the receiver. Turn the rotary switch  $\mathbf \odot$  to the left or right to select "Yes" or "No". Press the rotary switch  $\bullet$  to confirm your selection.

No = the existing frequencies for the channels will be maintained Yes = the existing frequencies for the channels will be overwritten The receiver from which the "Quick System Setup" function was started, will accept the found frequency in any case.

**Important:** After performing the "Quick System Setup" function, you must synchronise the transmitter/s again. Refer also to chapter 2.9 "Synchronisation".

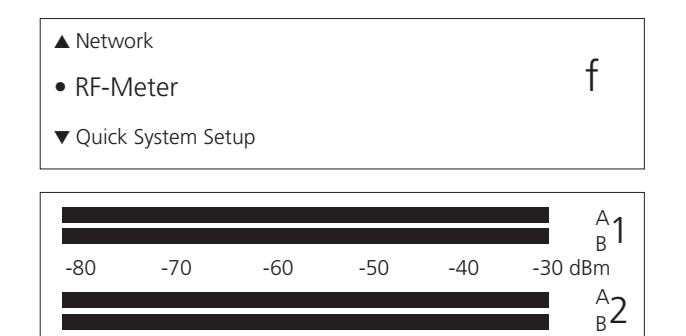

▲ RF-Meter • Quick System Setup ▼ Factory Reset f

Quick System Setup • Search Group: xx xx Channels (xxx - xxx MHz) f

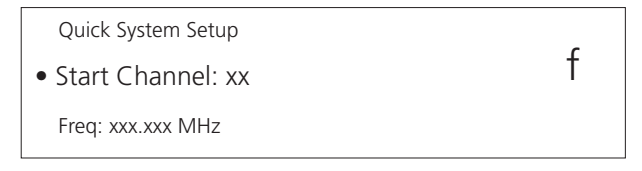

### Quick System Setup

• Set Frequency: No OR Yes

Don't assign new frequency OR Assign new frequency

### **2.7.5 Factory Reset**

- For a factory reset press the function button **@**. Select the "Factory Reset" sub-menu by turning the rotary switch  $\mathbf{\odot}$ . Press the rotary switch  $\bullet$  to access the sub-menu.
- Turn the rotary switch  $\mathbf \Phi$  to select, if you want to reset the factory or standard settings or not. Press the rotary switch  $\mathbf \odot$  to confirm.

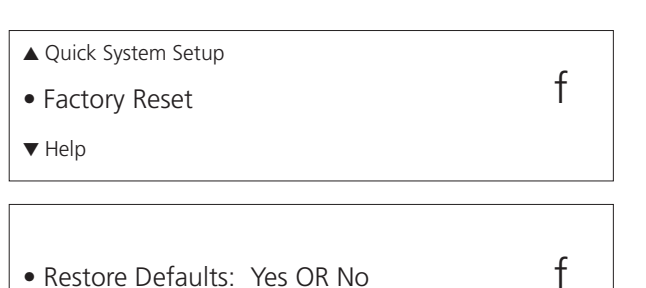

- **2.7.6 How to Display Support Information**
- To display the support information press the function button **@**. Select the "Help" sub-menu by turning the rotary switch  $\mathbf{0}$ . Press the rotary switch  $\bullet$  to access the sub-menu.
- You can read general support information such as country-specific contacts for technical service or the web address of the TG 1000 helpcentre.
- If you have a smartphone you can scan the QR code on the right hand side to receive further information.
- ▲ Factory Reset • Help ▼ Version Info f SUPPORT and software updates

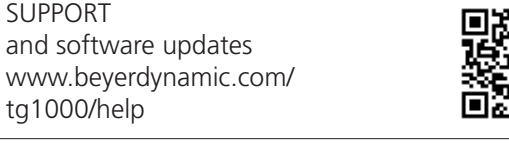

### **2.7.7 How to Display the Version**

- In order to display the version press the function button **@**. Select the "Version Info" sub-menu by turning the rotary switch  $\mathbf{D}$ . Press the rotary switch  $\bullet$  to access the sub-menu.
- Here you can read the current firmware version of the receiver and the used transmitters. **Important:** The transmitters must be **switched on**.

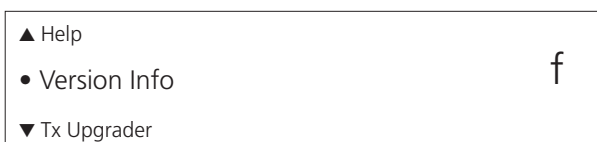

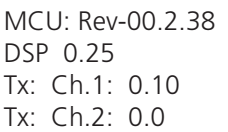

### **2.7.8 How to Update the Firmware of the Receiver**

- You can update the firmware of the receiver with the so-called "Bootloader" via the network.
- You will find the appropriate update of the firmware (for receiver and transmitters) and the Chameleon software on the internet at: **www.beyerdynamic.com/tg1000/help**
- Download this update file on your PC.
- Connect the receiver via the Ethernet interface  $\mathbf \odot$  to a PC by using a CAT5 patch cable.
- In order to start the Bootloader mode, press the rotary switch  $\bullet$ while turning the receiver on.
- When you press the function button **(2)**, you can check or adapt the network settings. Refer also to chapter 2.7.1 "How to Connect a Receiver to a Network".
- Enter the IP address, which is displayed on the receiver, into an internet browser.
- In the internet browser a page will be opened where you can load the new firmware as file into the receiver.
- Select the "Select file" button and select the file from the opened window.
- Select the "Submit" button to confirm.
- The receiver displays the transmission status.
- When the message "Upgrade successful" is displayed on the PC, the transmission to the receiver is finished.
- Turn the receiver off and on again to start the firmware upgrade. The message "Rx Firmware Upgrading" is displayed  $\odot$ .
- The upgrade is ready, when the default screen is displayed **.**

### **2.7.9 How to Update the Transmitters**

- In order to update the firmware of the transmitter, please proceed as described in the following.
- Press the function button **@**. Select the "Tx Upgrader" sub-menu by turning the rotary switch  $\mathbf \odot$ . Press the rotary switch  $\mathbf \odot$  to access the sub-menu.
- Press the rotary switch  $\bullet$  to start the upgrade. Follow the instructions on the display  $\odot$  and press the rotary switch  $\mathbf \odot$  each time to confirm.

### **2.7.10 How to Display the Region Code**

- To display the region code press the function button  $\circledR$ . Select the "Region Code: A" sub-menu by turning the rotary switch  $\mathbf{0}$ .
- With the Region Code you can recognise which predefined frequency ranges are provided for which regions in the TG 1000 system:
	- Region Code: A 470 789 MHz
	- Region Code: B 470 698 MHz
	- (without 608 614 MHz / US TV channel 37) – Region Code: C 520 - 694 MHz
	- Region Code: D 470 628 MHz & 710 716 MHz
	-
	- Region Code: E 470 714 MHz

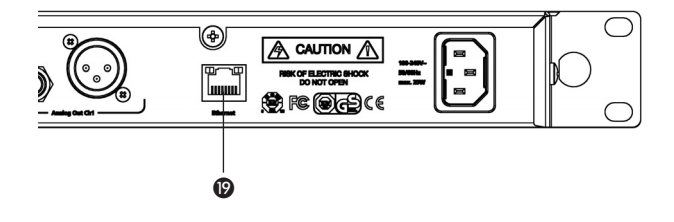

TG 1000 Bootloader For Upgrade connect to ... IP-Adresse: 0. 0. 0. 0. MAC: 00:04:A3:3C:DB:A4 00.01.5

▲ Version Info • Tx Upgrader ▼ Region Code: A

Tx Upgrader Push Enc to start! f

- ▲ Tx Upgrader
- Region Code: A f

f

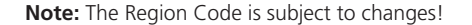

### **2.8 Monitoring**

- For monitoring purposes you can listen to channel 1 or 2 with a headphone.
- Connect a headphone to the headphone connection @ of the receiver.
- Press the appropriate button  $\bigcirc$  to monitor channel 1 or 2. When the function is activated, the appropriate button is highlighted red.
- In the headphone menu you can adjust the volume in 3 dB steps between -33 and +36 dB with the rotary switch  $\bullet$ . **Warning: Do not set the volume too high, you can damage your hearing permanently.**
- You can read the volume on the display  $\bigcirc$ .
- After a while the display  $\odot$  returns to the default screen. The monitoring function or headphone output is still active.
- To stop the monitoring function, press the appropriate button again. The headphone menu to adjust the volume is displayed. Press the appropriate button once again. The display shows the "OFF" message. The monitoring function or the headphone output is turned off.

#### **Warning:**

We would like to point out that long listening at high volumes can damage your hearing. A hearing damage always represents an irreversible impairment. Therefore, please reduce the volume before use.

Always make sure that the volume is not to high. Rule of thumb: the higher the volume, the shorter the listening time. According to the professional association regulations on safety and health at work (BGV B3) in Germany, noise pollution at workplace must not exceed 85 dB (low volume). This corresponds to an allowed maximum listening time of 8 hours. If the volume is increased by 3 dB, the allowed listening time is halved, i.e. at 88 dB the duration is 4 hours, at 91 dB 2 hours etc.

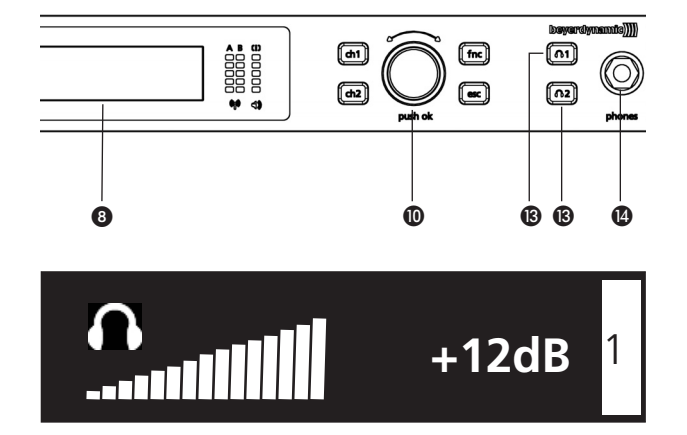

### **2.9 Synchronisation**

- Via an infrared interface the receiver can transmit frequency and other settings such as encryption and "Power Lock" of the appropriate channel to a transmitter.
- In order to transmit the settings to a transmitter, press the button for synchronisation  $\bigcirc$  for channel 1 or 2 on the receiver.
- Inside the battery compartment of the transmitter there is an infrared interface.
- When the pressed button for synchronisation  $\bigoplus$  is highlighted red, hold the infrared interface of the handheld transmitter  $(5)$  or the beltpack transmitter (ii) in the **open battery compartment** of the **switched on** transmitter directly in front of the infrared interface  $\bullet$  of the receiver.
- When the message "SYNC successful" is displayed, the process is completed. Frequency and other settings have been successfully transmitted to the transmitter.

### **How to Synchronise Two Transmitters on the Same Channel**

- Press the on-off button of the handheld  $(7)$  or beltpack transmitter for approx. 8 seconds to enter the "RF off" mode. Now you can synchronise a spare transmitter on the same channel, although the main transmitter is still activated (audio will still work when synchronising).
- Synchronise the spare transmitter as described above.
- In order to leave the "RF off" mode switch the transmitter off and on again.

**Important:** Before you switch the spare transmitter off and on again, you must turn off the main transmitter, because otherwise the channel can be interfered when two transmitters are simultaneously active on the same frequency.

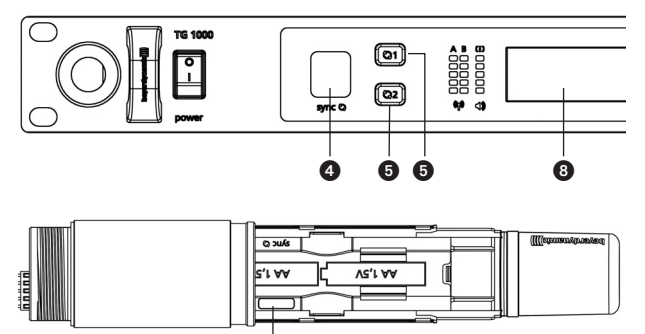

 $\frac{1}{2}$  Handheld transmitter

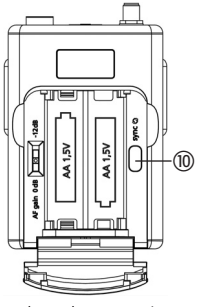

Beltpack transmitter

### **2.10 Multi-Channel Operation (Cascading Several TG 1000 Receivers)**

- The receiver is provided with an integrated active antenna splitter.
- For a multi-channel operation with two antennae you can connect 12 receivers (24 channels) at maximum.
- Connect the antennae to the antenna inputs  $\bigcirc$  of the first receiver.
- Connect the antenna inputs  $\bigcirc$  of the second receiver to the antenna outputs  $\mathbf \circledB$  of the first receiver and the antenna inputs  $\mathbf \circledB$ of the third receiver to the antenna outputs  $\mathbf \odot$  of the second receiver etc.
- Use the WA-CKL connecting cables (optionally available).
- Please turn on all receivers, so that they can be supplied with the antenna signal.
- For large multi-channel systems we recommend using one or more WA-AS 6 antenna splitters.

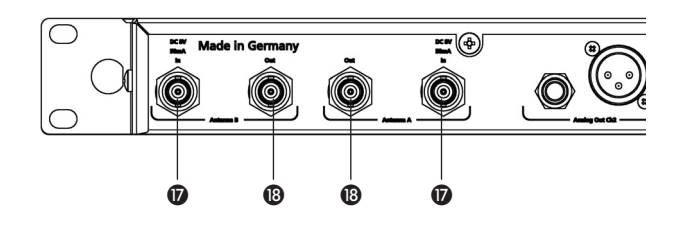

### **2.11 WA-AS 6 Antenna Splitter**

### **2.11.1 Controls and Indicators**

**Front View**

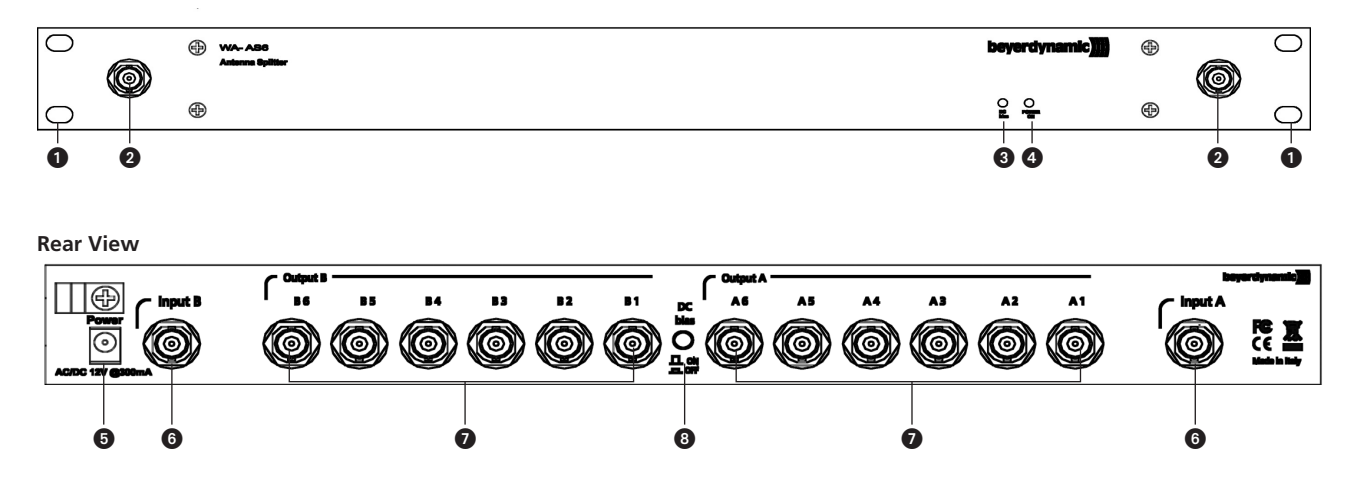

- **I** Hole for 19" rack mounting
- Antenna input for front mounting of the antennae, BNC
- Status LED to indicate DC voltage supply
- **O** Power on LED
- **G** Connection for DC powering
- **6** Antenna input A or B, BNC
- Antenna output A or B, BNC
- On-off button for DC voltage supply of antenna amplifiers

### **2.11.2 General Information**

- The WA-AS 6 antenna splitter is a 6-way wideband antenna splitter operating in the frequency range of 470 to 790 MHz.
- With one WA-AS 6 antenna splitter you can operate up to 72 TG 1000 diversity receivers (cascaded) with only two antennae.
- For the diversity operation the WA-AS 6 is provided with two antenna inputs that are distributed to six outputs. The operation is possible with antennae that are directly or remotely connected.
- Both antenna inputs provide a supply voltage for active antennae or antenna amplifiers.
- An status LED 3 displays the active connection to the antenna amplifier.

### **2.11.3 Mounting and Installation**

- For the installation into a 19" rack the WA-AS 6 antenna splitter is provided with 19" holes  $\bigcirc$  on the left and right hand side.
- Connect the WA-ATD directional antenna or the WA-ATO omnidirectional antenna to the antenna inputs A and B ..
- The antenna outputs of the antenna splitter are connected to the antenna inputs of the receivers by using BNC patch cables (WA-CKL). In order to ensure the diversity operation, each receiver must be supplied with an A and B antenna signal!
- Connect the supplied power supply unit to an appropriate power outlet and the DC connection **6.** The antenna splitter has not separate on-off switch and is ready for operation when connected to the mains. The power on LED  $\bigcirc$  will illuminate.
- When using WA-AMP antenna amplifiers use the on-off button @ on the rear of the antenna splitter. The status LED @ will illuminate. **Caution:** When the on-off button **a** is pressed, the DC supply is turned off.

#### **Important notes**

- The antenna connections have a DC voltage of 8V DC. In order to avoid a short circuit, they should not touch the housing of the rack.
- Use the WA-AC antenna cable from beyerdynamic. The longer the cable, the higher the attenuation of the high frequency signal.
- For the connection of remote antennae use the WA-AC antenna cable from beyerdynamic. The longer the cable, the higher the RF signal loss.
- The connected antennae and the antenna splitter must have the same frequency range of  $470 790$  MHz.
- By cascading several TG 1000 diversity receivers you can create larger multi-channel systems by using the antenna splitter.

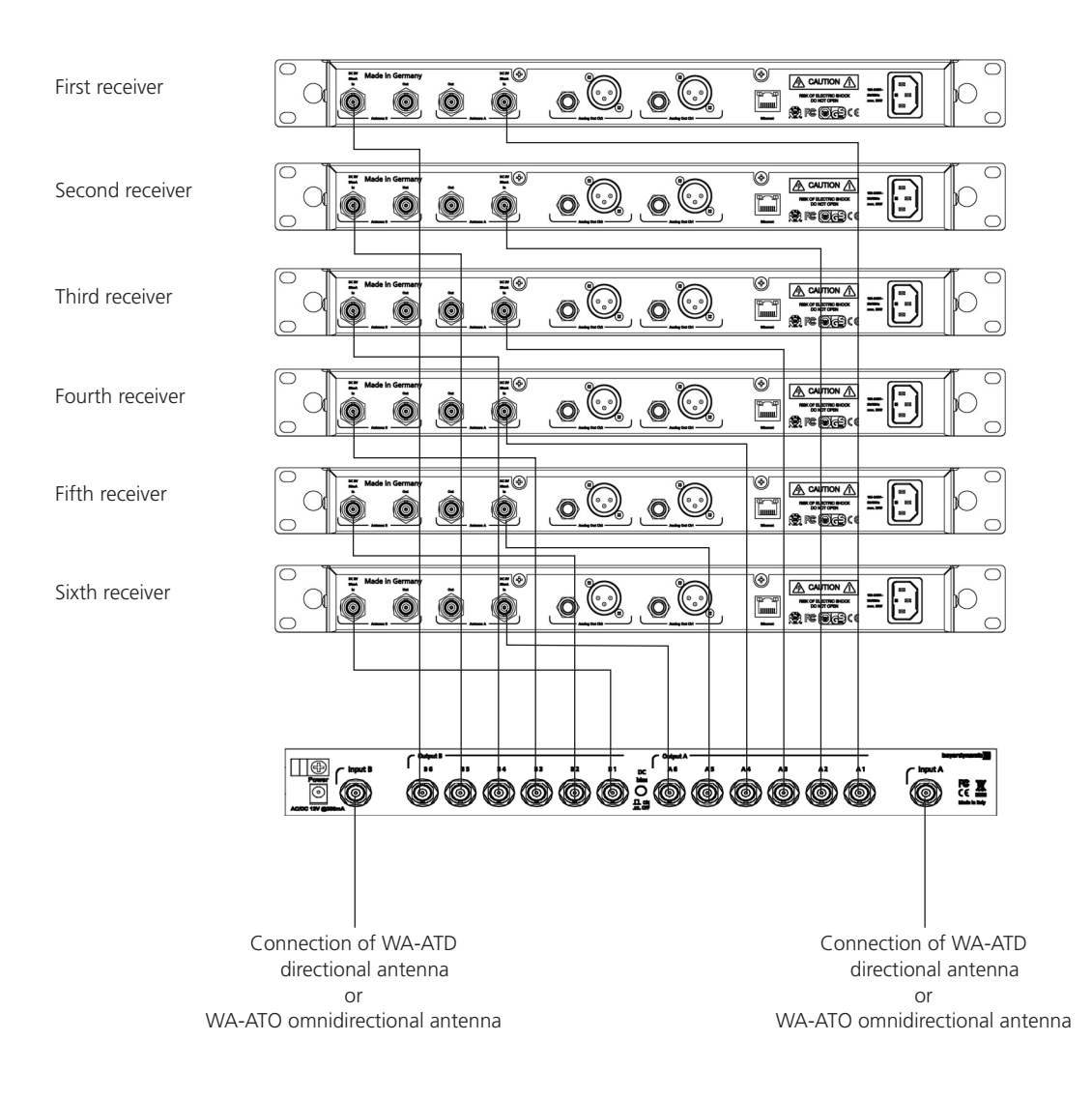

### **3. Digital TG 1000 UHF Handheld Transmitter**

### **3.1 Controls and Indicators**

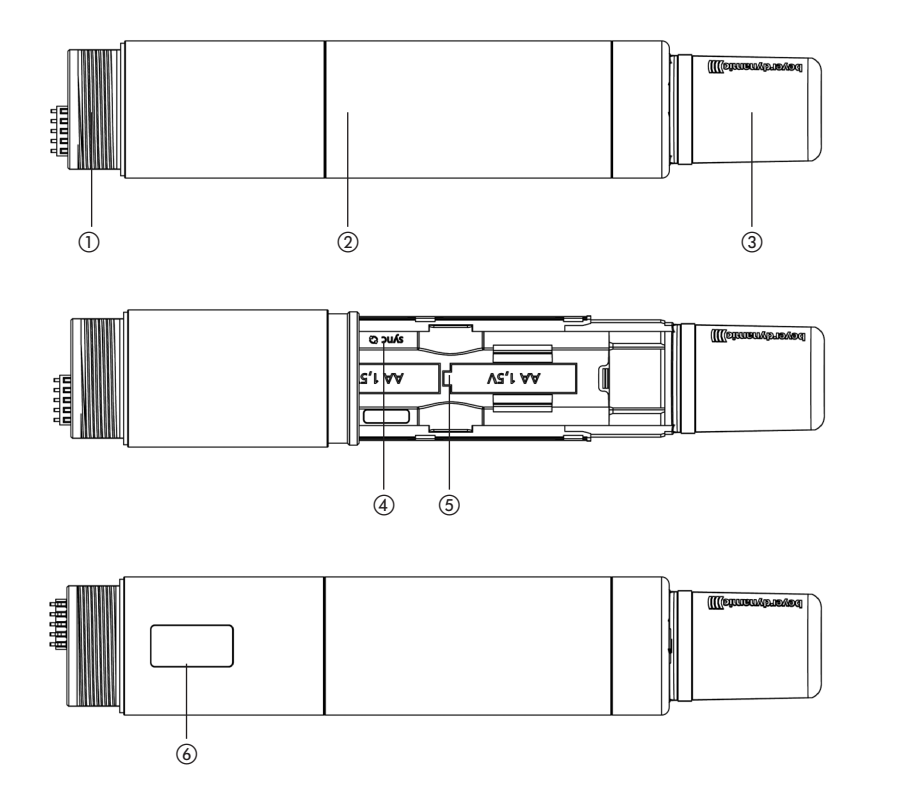

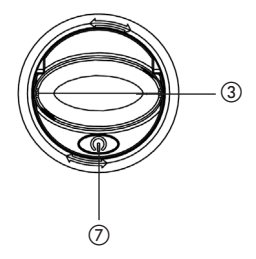

- Thread to attach a microphone head
- Cover for battery compartment
- Antenna
- Infrared interface für synchronisation
- Battery compartment
- OLED display
- On-off button

### **3.2 How to Attach the Microphone Head**

For the TG 1000 handheld transmitter there are different condenser and dynamic microphone capsules available. Refer also to "Optional Accessories".

- Put the requested microphone head onto the thread of the handheld transmitter  $\mathbb O$  and tighten it clockwise.
- If you want to change the microphone head, unscrew it from the transmitter by turning it anti-clockwise.
- Make sure that you **switch off** the handheld transmitter **before** changing the microphone head.

#### **TG V50w**

Dynamic microphone head, cardioid polar pattern, for vocals. Very wide pick-up area. High gain before feedback.

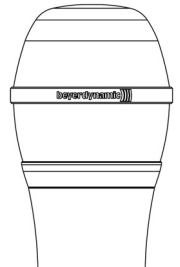

#### **TG V56w**

Condenser microphone head, cardioid polar patter, for solo singers, conference and speeches. Discreet treble boost. High gain before feedback.

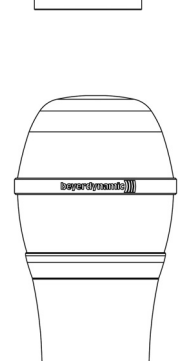

### **TG V70w**

Dynamic microphone head, hypercardioid polar pattern, for vocals. Powerful sound. Extremely high gain before feedback.

### **TG V90w**

Dynamic ribbon microphone head, cardioid polar pattern, for vocals. Clear, natural sound. High gain before feedback.

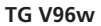

Condenser microphone head, cardioid polar pattern, for vocals. Uncoloured reproduction. Discreet treble boost for an open and unobtrusive sound. High gain before feedback.

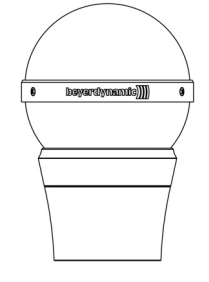

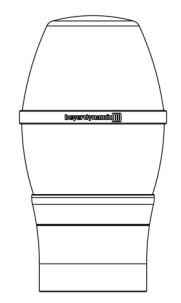

### **3.3 How to Insert the Batteries**

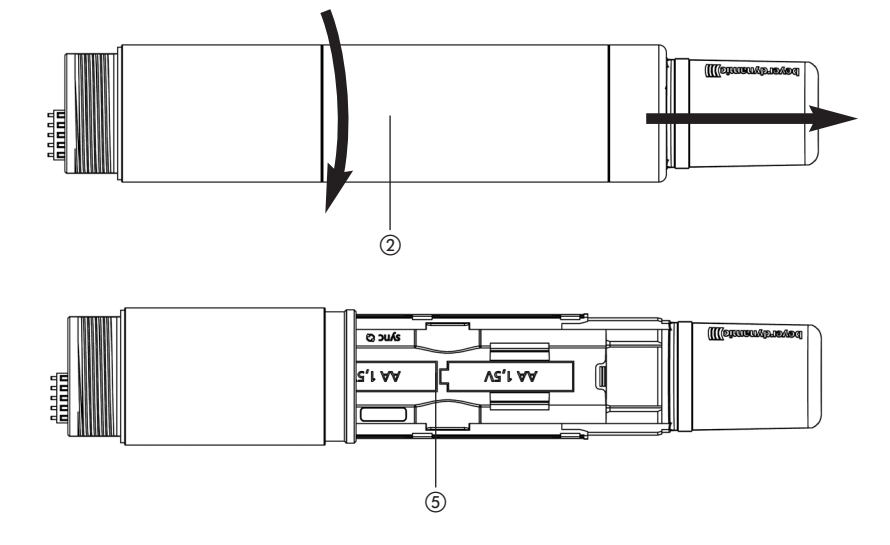

- $\bullet$  Unscrew the cover of the battery compartment  $\oslash$  anti-clockwise.
- Slide the cover of the battery compartment 2 downwards.
- Insert two alkaline batteries, AA 1.5 V or rechargeable NiMH batteries according to the symbols in the battery compartment (5).
- $\bullet$  Slide the cover of the battery compartment  $(2)$  upwards again and tighten it clockwise.
- The current battery status is shown in the display of the transmitter @ and receiver @. Make sure that before the synchronisation the appropriate battery type has been selected in the channel menu.
- When the batteries are low, an empty flashing battery symbol will be displayed ⑥. In this case, you should replace the batteries as soon as possible with new ones.

### **3.4 How to Operate the Handheld Transmitter**

- Turn on the handheld transmitter by holding the on-off button  $\oslash$ pressed, until the standard display is shown in the display  $(6)$ .
- The display  $\omega$  shows the battery status and the name, which has been entered in the first line of the receiver.
- In the second line, depending on the setting, you will see the channel and frequency group or the frequency. By pressing the on-off button  $(D)$  briefly several times you can display further information in the second line.

Further information are: RF power, battery, microphone head and status of encryption and power lock.

- When you hold the on-off button  $\oslash$  pressed while turning on, you can display the region code and version number.
- Make sure that transmitter and receiver operate on the same frequency.
- The handheld transmitter features a high dynamic range. This is the reason why it does not have a switch to set the level. With low signals the audio level can be increased by increasing the "Digital Gain" on the receiver. Refer also to chapter 2.6 "Menu Settings", "Digital Gain".
- To turn off the transmitter hold the on-off button  $\oslash$  pressed until the message "Off" is displayed.
- If the "Power Lock" function is activated you can nevertheless turn off the handheld transmitter. Press the on-off button  $\sigma$ ) until the "Power Locked" message is displayed  $\circledA$ . Release the button and press the button unit the "Off" message will be displayed. Then the handheld transmitter is turned off.

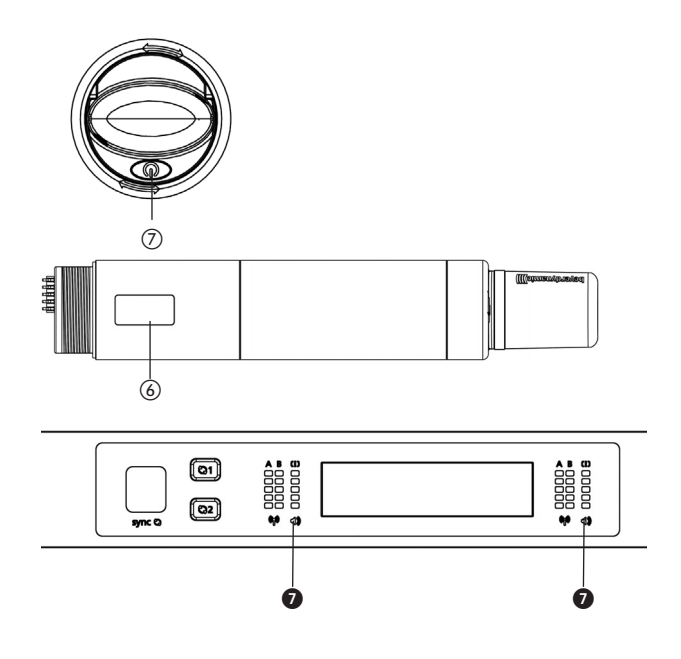

### **3.5 Synchronisation / How to Transmit the Receiving Frequency to the Transmitter**

- In order to transmit the frequency and other settings to the transmitter, press the button for synchronisation  $\bigcirc$  on the receiver for channel 1 or channel 2.
- In the battery compartment of the transmitter there is an infrared interface.
- During the synchronisation hold the infrared interface  $(5)$  in the open battery compartment of the **turned on** transmitter directly in front of the infrared interface  $\bullet$  on the receiver.
- When the message "SYNC successful" is displayed, the process is finished.

### **3.6 Maintenance**

- Protect the handheld transmitter from humidity, knocks and shock. Avoid dropping the transmitter at all times.
- For cleaning metal surfaces, use a soft cloth moistened with methylated spirits or alcohol.
- As soon as your microphone sounds dull, you should clean the integrated pop shield. Proceed as described in the following.
	- Unscrew the microphone grille anti-clockwise.
	- Pull out the foam pop shield, if necessary use tweezers and clean it under clear running water.
	- If necessary, use a mild washing-up liquid.
	- Dry it afterwards with a hairdryer or allow it to dry overnight.
	- Clean the microphone grille both inside and out with a slightly moistened cloth or a soft brush under clear running water and allow it to dry overnight.
	- The microphone grille **cannot** be cleaned in a dishwasher.
	- Place the dry pop shield inside the microphone grille and replace the microphone grille by screwing it on clockwise.
	- With the **TG V90w** loosen the screws with a small screwdriver and turn the upper part of the microphone head anti-clockwise to unscrew it.
	- Clean the upper grille under clear running water.
	- Allow the upper grille to dry overnight before you replace it.
	- The upper grille **cannot** be cleaned in a dishwasher.
	- The **TG V96w** is provided with a mesh pop shield.
	- For cleaning turn the microphone grille anti-clockwise to unscrew.
	- Turn the wire mesh pop shield anti-clockwise to unscrew.
	- Clean the pop shield under clear running water.
	- Allow the pop shield to dry overnight before you replace it.
	- The wire mesh pop shield **cannot** be cleaned in a dishwasher.
	- Clean the microphone grille inside and outside with a slightly moistened cloth or a soft brush under clear running water and allow it to dry overnight.
	- The microphone grille **cannot** be cleaned in a dishwasher.

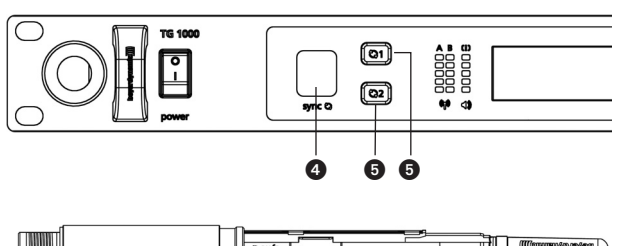

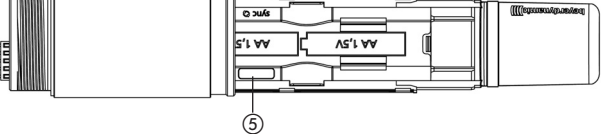

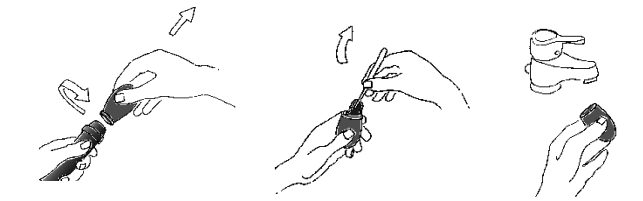

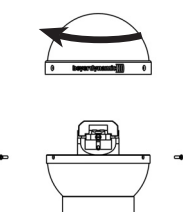

TG V90w

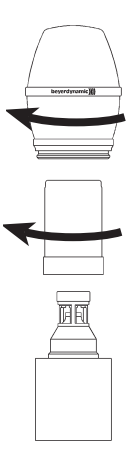

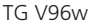

### **4. Digital TG 1000 UHF Beltpack Transmitter**

### **4.1 Controls and Indicators**

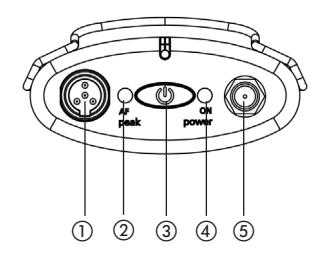

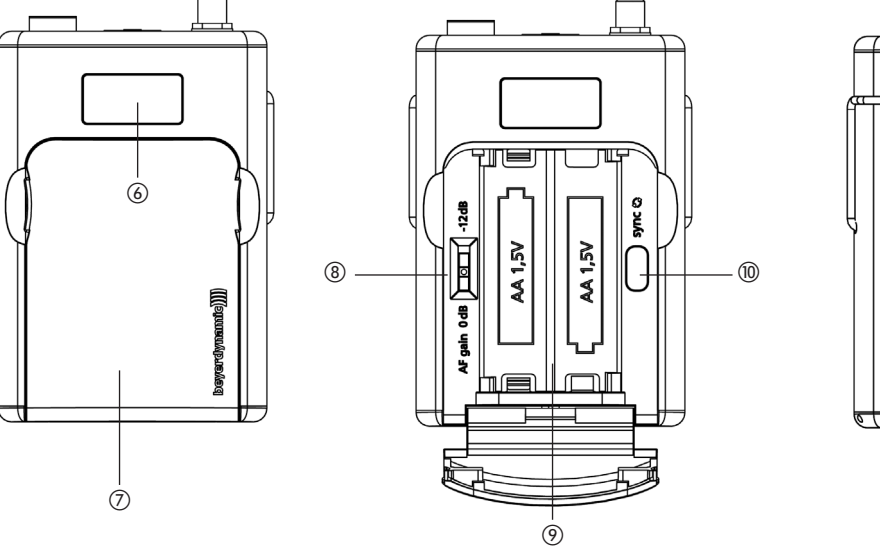

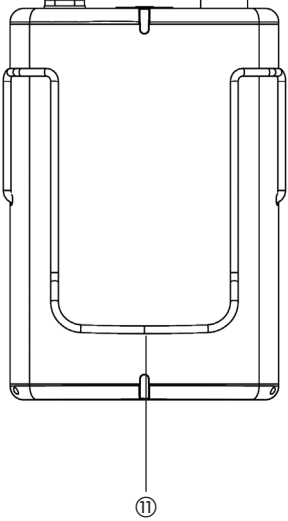

- 4-pin mini XLR connector (male) to connect microphones or instruments
- AF peak LED
- On-off button
- Power on LED
- Antenna connector, SMA socket
- $\odot$  OLED display
- Cover of battery compartment
- Gain switch 0 dB / -12 dB
- $\overline{9}$  Battery compartment
- Infrared interface
- **11** Belt clip

### **4.2 How to Insert the Batteries**

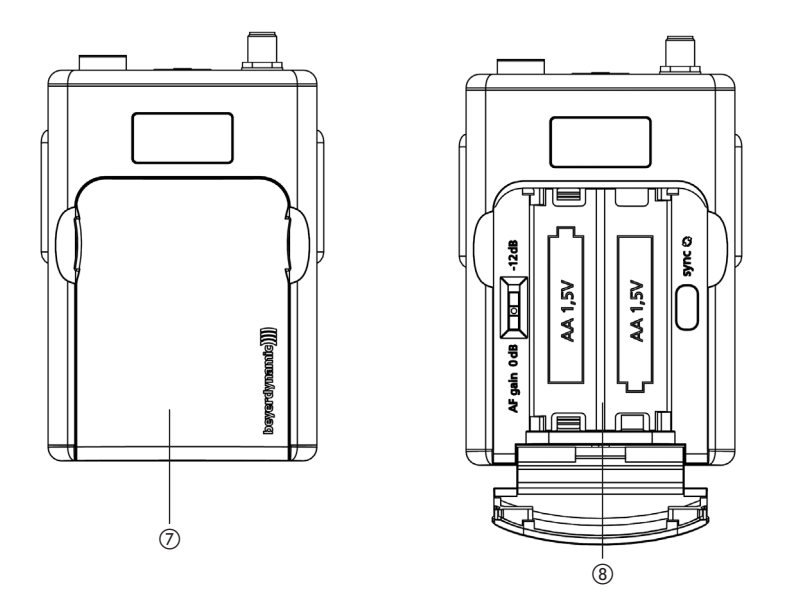

- Take hold of the cover of the battery compartment  $\oslash$  on top at the inlets at the right and left hand side.
- Flap the cover of the battery compartment  $(7)$  downwards.
- Insert two alkaline batteries, AA 1.5 V or rechargeable NiMH batteries according to the symbols in the battery compartment  $\circledA$ .
- Flap the cover of the battery compartment  $\oslash$  upwards to close. Magnets ensure a secure fastening.
- The current battery status is shown in the display of the transmitter ⑥ and receiver ◎. Make sure that before the synchronisation the appropriate battery type has been selected in the channel menu.

### **4.3 How to Operate the Beltpack Transmitter**

- Connect a microphone or the WA-CGI intrument cable to the 4-pin mini XLR connector (1)
- Connect the supplied antenna with SMA connector to the antenna connector  $(5)$ .
- Turn on the beltpack transmitter by holding the on-off button (3) pressed, until the standard display is shown in the display (6). The Power on LED 4 will illuminate green.
- $\bullet$  The display  $\circledast$  shows the battery status and the name, which has been entered in the first line of the receiver.
- On the second line, depending on the setting, you will see the channel and frequency group or the frequency. By pressing the on-off button  $\circled{3}$  briefly several times you can display further information on the second line.

Further information are: RF power, battery, microphone head and status of encryption and power lock.

- When you hold the on-off button (3) pressed while turning on, you can display the region code and version number.
- Make sure that transmitter and receiver operate on the same frequency.
- To turn off the transmitter hold the on-off button (3) pressed until the message "Off" is displayed.
- If the "Power Lock" function is activated you can nevertheless turn off the handheld transmitter. Press the on-off button  $\oslash$  until the "Power Locked" message is displayed (6). Release the button and press the button unit the "Off" message will be displayed. Then the handheld transmitter is turned off.

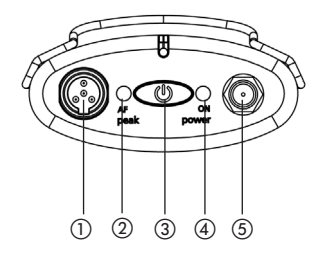

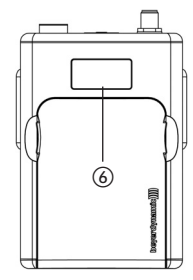

### **4.4 Synchronisation / How to Transmit the Receiving Frequency to the Transmitter**

- In order to transmit the frequency and other settings to the transmitter, press the button for synchronisation  $\bigcirc$  on the receiver for channel 1 or channel 2.
- In the battery compartment of the transmitter there is an infrared  $interface$   $(10)$ .
- During the synchronisation hold the infrared interface (10) in the open battery compartment of the **turned on** transmitter directly in front of the infrared interface  $\bullet$  on the receiver.
- When the message "SYNC successful" is displayed, the process is finished.

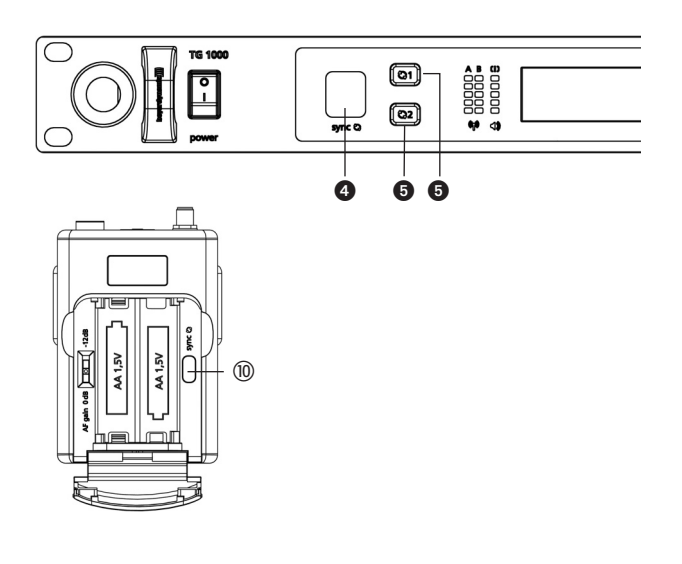

### **4.5 How to Use the Gain Switch**

• The beltpack transmitter has a switchable pre-attenuation of -12 dB, so that sources with an extremely high signal level can be connected by using the instrument cable (e.g. electric guitars or basses with active pick-ups). In this case set the gain switch  $@$ to -12 dB.

In order to output these signals with an equivalent level at the receiver, we recommend to set the channel parameter "Analog Out" to +12 dB in the menu of the receiver. See also chapter 2.6 "Settings menu" the "Analog Out" paragraph.

- If you connect an electret microphone to the microphone input of the transmitter, you must set the gain switch  $\circledR$  to 0 dB. If distortions occur at very loud signals, you need a microphone with a low sensitivity, because the distortions already arise inside the microphone.
- With quiet signals, the audio level can be increased by increasing the "Digital Gain" on the receiver. See also chapter 2.6 "Settings menu" the "Digital Gain" paragraph.

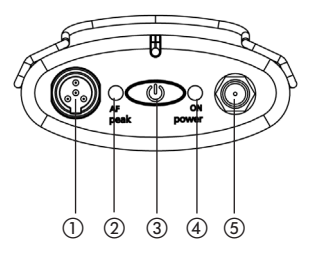

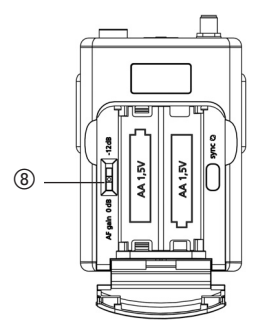

### **4.6 How to Mount the Belt Clip**

- The beltpack transmitter is supplied with two belt clip to attach the transmitter to clothes, belts, a guitar strap etc.
- You can remove the belt clip by pulling it from the fixation of the beltpack transmitter.
- The belt clips can be mounted vertically or horizontally. Vertical: to attach the transmitter to clothes or a belt Horizontal: to attach the transmitter to a guitar strap

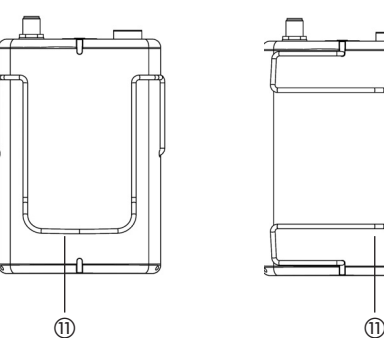

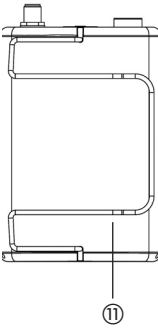

### **5. General Instructions for all Transmitters**

- Check the transmitter battery and replace or recharge it if necessary. Use fresh alkaline batteries only or recharge the rechargeable batteries.
- Switch off the transmitter before changing the batteries.
- If the transmitter is not being used for weeks or months, please remove the batteries. Batteries can leak when not being used for a long time and corrode the conductor strips and components. Repair is not then possible. In this case all warranty claims are null and void. The description "leak proof" on batteries is no guarantee that they will not run out.
- From time to time the battery contacts should be cleaned with a soft cloth moistened with spirits or alcohol.
- Do not throw used batteries into the domestic rubbish, but hand them in to local collection points.
- For charging rechargeable batteries use standard battery chargers.

### **6. Comments on the Audio Level**

In the development of TG 1000 it was the objective to create a system that transmits audio as accurately as possible, that has a clear level and is as simple as possible to handle.

In order to cover all relevant practical applications with a wide dynamic range, there are several ways to adjust the audio levels.

### **Level settings on the transmitter**

The TG 1000 system does without the possibility of setting the level on the transmitters, except the sensitivity switch on the beltpack transmitter. In return, the analogue-digital conversion, and the CODEC used with a very high dynamic range are performed. If required or desired, this concept makes it possible to comfortably adjust the volume on the receiver without having to synchronise the transmitter or to make new settings.

### **Gain switch of the beltpack transmitter:**

This switch allows setting a passive attenuation of -12dB. This is required if sources with an extremely high signal level (e.g. electric guitars or basses with active pick-ups) are to be connected.

For electret microphones the setting of 0 dB must be used. Should distortions still occur at very loud signals, the use of microphones with a lower sensitivity is required, as in this case, the distortion arises in the microphone itself. The output level of the electret microphone can not be higher than the supply voltage, which is provided by the beltpack transmitter, and this level can smoothly be processed even in the 0 dB position. The -12dB attenuation would indeed reduce the level, but not prevent the distortion.

#### **Level settings on the receiver**

The receiver provides two possibilities to influence the output level:

#### **1. Digital Gain:**

With this parameter, the level can be enhanced digitally. The gain is adjustable from OdB to +30 dB (in 3 dB steps). A limiter ensures that the adjusted gain is temporarily reduced at unexpectedly high input levels, and thus overloading of the digital-analogue converter and associated audible distortion can be prevented.

The use of digital gain is recommended for low input signals. Alternatively the gain to use digital gain can be made also in a mixing console, since the digital-analogue conversion is also carried out with a very high dynamic range.

### **2. Analog Out:**

With this parameter the gain of the output stage can analogously be influenced. There are two settings available: 0dB and +12 dB. When needed, the output level can be increased by 12 dB without losses in the dynamic range. The setting of +12 dB is recommended if the following device needs very high input levels (e.g. line inputs with mixers) or if level losses are to be compensated by the use of-12dB attenuation at the beltpack transmitter.

#### **Amplification by the entire system**

The gain through the entire system can very easily be calculated by adding up the values of all three possible adjustments (gain switch, Digital Gain and Analog Out) .

If all three values are set to 0dB, the output level is equal to the input level. For example, when using a beltpack transmitter in conjunction with an instrument cable, TG 1000 behaves as if using a "wireless cable", because distorted guitar sounds are the same as when using a "real" cable. When using a handheld transmitter, the output level corresponds to the one of a wired microphone equivalent (except the interchangeable V90w ribbon microphone head; here, a certain gain is already made in the microphone head itself in favour of an improved signal to noise ratio). With very loud instruments, which require the -12 dB attenuation on the beltpack transmitter, it is possible to adapt the output level to the input level by setting the parameter "Analog Out" to +12 dB. In this way, the idea of the "wireless cable" is restored.

### **Block Diagrams**

### **Audio Level of Beltpack Transmitter**

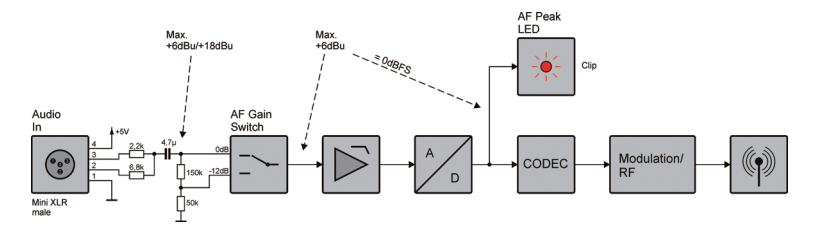

### **Audio Level of Handheld Transmitter**

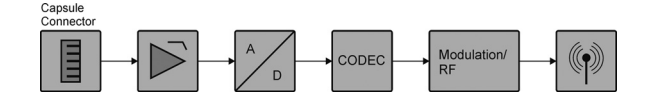

#### **Audio Level of Receiver**

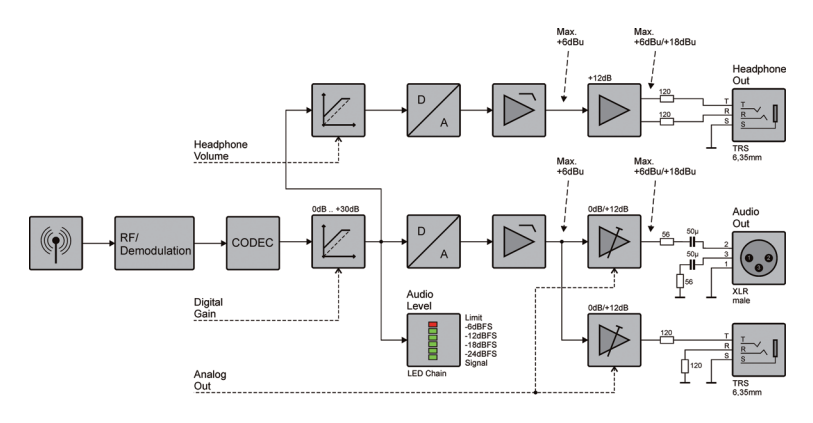

### **7. Components**

### **Digital UHF Diversity Receiver**

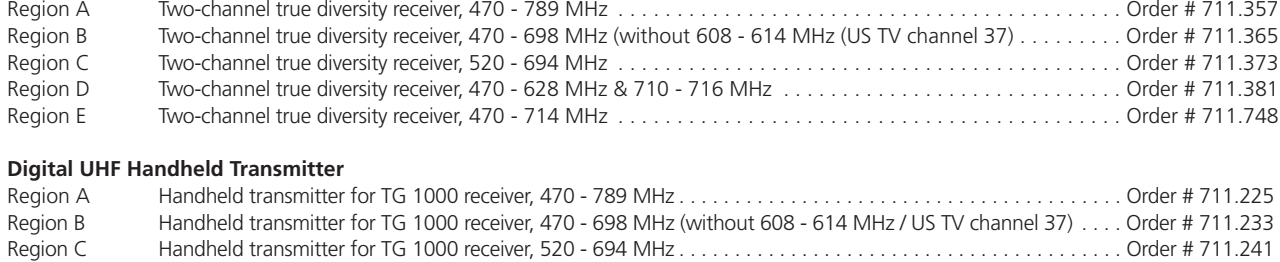

Region D Handheld transmitter for TG 1000 receiver, 470 - 628 MHz & 710 - 716 MHz. . . . . . . . . . . . . . . . . . . . . . . . . . Order # 711.268 Region E Handheld transmitter for TG 1000 receiver, 470 - 714 MHz . . . . . . . . . . . . . . . . . . . . . . . . . . . . . . . . . . . . . . . . Order # 711.756

### **Digital UHF Beltpack Transmitter**

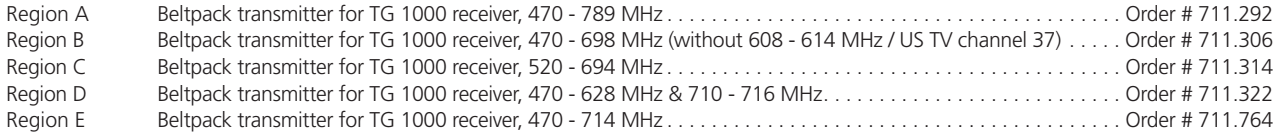

### **8. Accessories**

### **Supplied Accessories**

**Digital UHF Diversity Receiver** Power cable

Quick Start Guide 2 x WA-ATS standard omnidirectional antennae

### **Optional**

### **Digital UHF Diversity Receiver**

**Antenna Splitter**

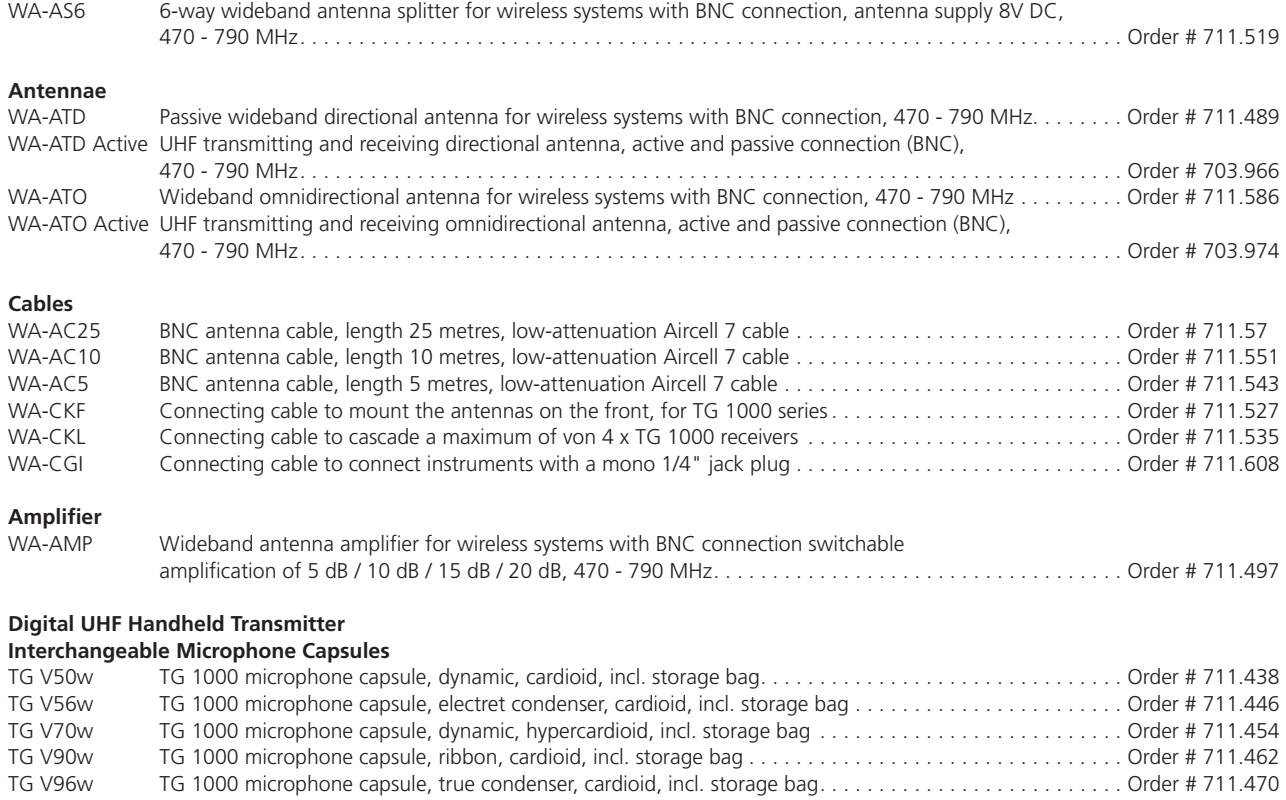

### **Digital UHF Beltpack Transmitter Microphones**

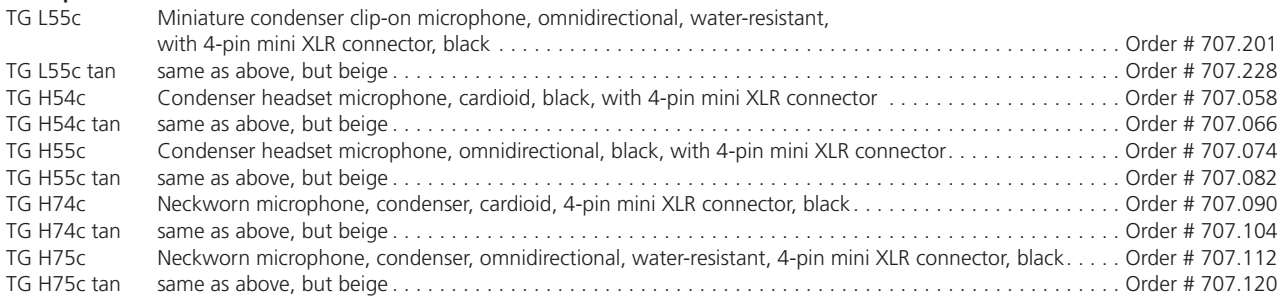

### **9. Technical Specifications**

### **Digital UHF Diversity Receiver**

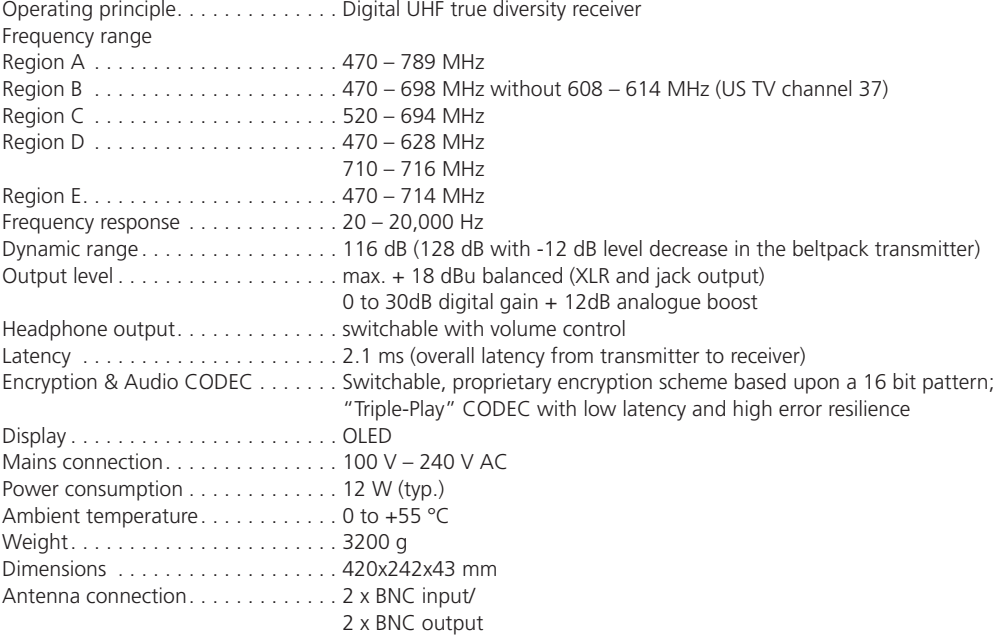

#### **Digital UHF Handheld Transmitter**

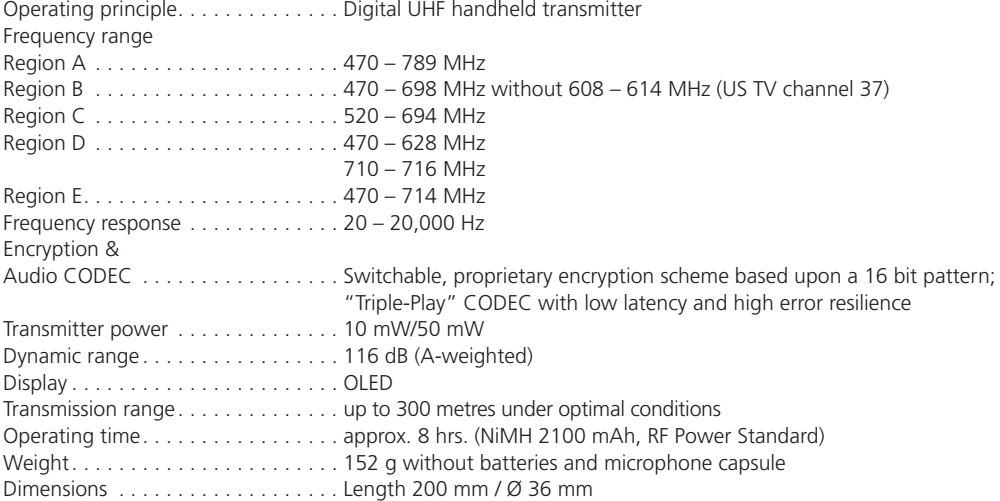

### **Digital UHF Beltpack Transmitter**

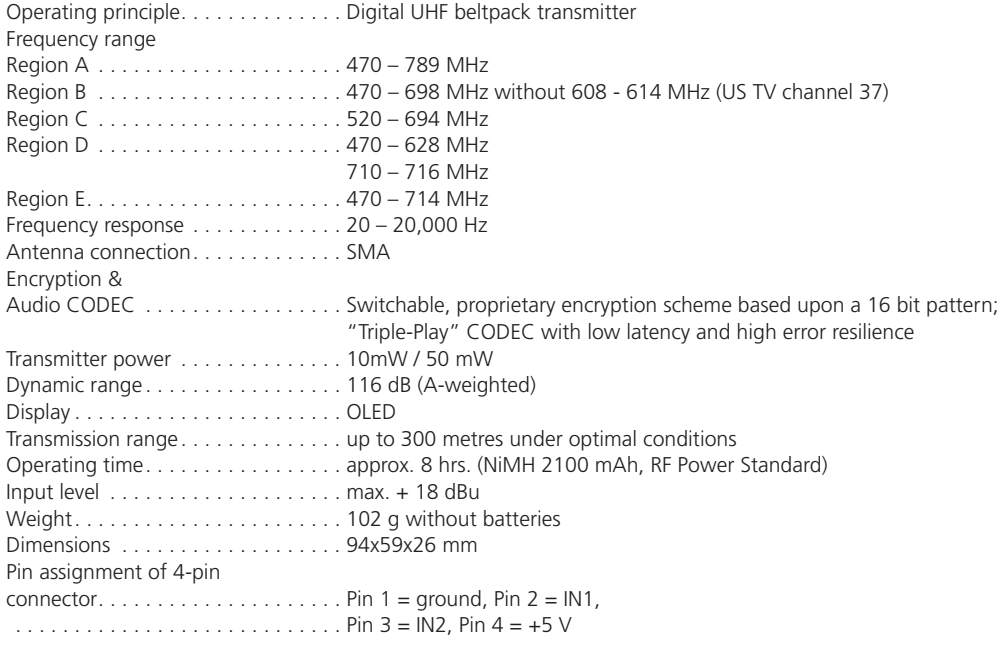

### **WA-AS6 6-way Wideband Antenna Splitter**

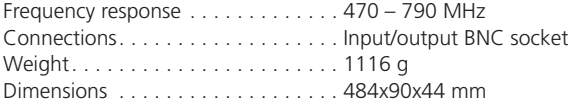

### **WA-AMP Wideband Antenna Amplifier**

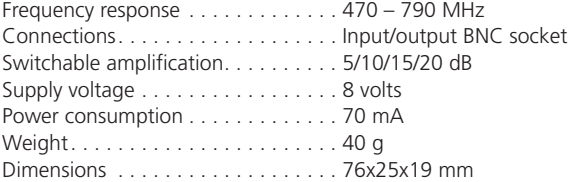

### **10. Service**

In the unlikely event of equipment failure, the product should be returned to your beyerdynamic dealer. Unauthorised attempts at repair may invalidate the warranty.

### **11. Licensing**

In most countries around the world, wireless systems must be approved for use by the authorities and it may be necessary to obtain a licence to use it legally. Your local beyerdynamic dealer will be able to give you details on wireless system regulations for your area.

The components of the TG 1000 system are approved according to the EU directive R&TTE 99/5/EEC:

"TG 1000 Beltpack Transmitter"

"TG 1000 Handheld Transmitter"

under the CE 0682 (!) identification.

### **Special instructions for Japan:**

This device is granted pursuant to the Japanese Radio Law (電波法) and the Japanese Telecommunications Business Law (電気通信事業法)

- 本製品は、電波法および電気通信事業法に基づき許可されています。
- This device should not be modified (otherwise the granted designation number will become invalid) (refer to attached Instruction File Japan (R&T) 2012))

## **EC-DECLARATION OF CONFORMITY**

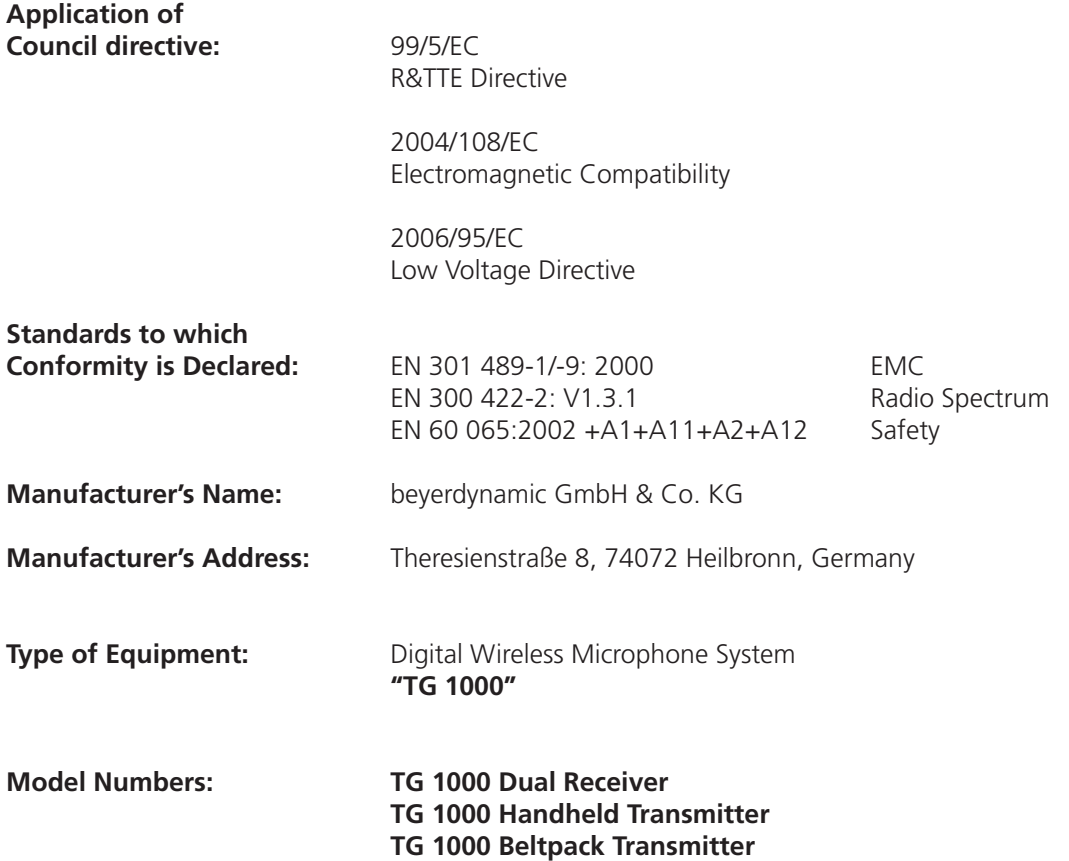

I, the undersigned, as an employee of beyerdynamic, hereby declare that the equipment specified conforms to the above Directive and Standards.

Manufacturer's Signature:

Veril Rote

Date: 1st September, 2012

Full Name: Ulrich Roth

Position: Director of R&D

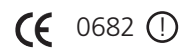

### **FCC Regulation**

### **FCC ID: OSDTG1000B for TG 1000 Beltpack Transmitter OSDTG1000H for TG 1000 Handheld Transmitter**

#### **Canada IC: 3628A-TG1000B for TG 1000 Beltpack Transmitter 3628A-TG1000H for TG 1000 Handheld Transmitter 3628A-TG1000X for TG 1000 Dual-Receiver**

*NOTE: This equipment has been tested and found to comply with the limits for a Class B digital device, pursuant to Part 15 of the FCC Rules. These limits are designed to provide reasonable protection against harmful interference in a residential installation. This equipment generates, uses and can radiate radio frequency energy and, if not installed and used in accordance with the instructions, may cause harmful interference to radio communications. However, there is no guarantee that interference will not occur in a particular installation. If this equipment does cause harmful interference to radio or television reception, which can be determined by turning the equipment off and on, the user is encouraged to try to correct the interference by one or more of the following measures:*

- *Reorient or relocate the receiving antenna.*
- *Increase the separation between the equipment and receiver.*
- *Connect the equipment into an outlet on a circuit different from that to which the receiver is connected.*
- *Consult the dealer or an experienced radio/TV technician for help.*

### *NOTICE:*

*Changes or modifications made to this equipment not expressly approved by beyerdynamic GmbH & Co. KG may void the FCC authorization to operate this equipment.*

#### *NOTICE:*

*This device complies with Part 15 of the FCC Rules and with RSS-210 of Industry Canada. Operation is subject to the following two conditions:*

- *(1) this device may not cause harmful interference, and*
- *(2) this device must accept any interference received, including interference that may cause undesired operation.*

#### *NOTICE:*

*This Class B digital apparatus complies with Canadian ICES-003. Cet appareil numérique de la classe B est conforme à la norme NMB-003 du Canada.* 

#### *For USA:*

### *OPERATION OF WIRELESS MICROPHONES IN THE 700 MHZ BAND IS PROHIBITED AFTER JUNE 12, 2010.*

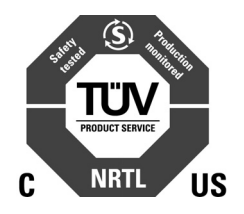

#### **CONSUMER ALERT**

Most users do not need a license to operate this wireless microphone system. Nevertheless, operating this microphone system without a license is subject to certain restrictions: the system may not cause harmful interference; it must operate at a low power level (not in excess of 50 milliwatts); and it has no protection from interference received from any other device.

Purchasers should also be aware that FCC is currently evaluating use of wireless microphone systems, and these rules are subject to change. For more information, call the FCC at 1-888-CALL-FCC (TTY: 1-888-TELL-FCC) or visit the FCC´s wireless microphone website at www.fcc.gov/cgb/wirelessmicrophones.

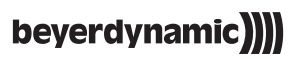

beyerdynamic GmbH & Co. KG Theresienstr. 8 | 74072 Heilbronn – Germany Tel. +49 (0) 7131 / 617 - 0 | Fax +49 (0) 7131 / 617 - 204 info@beyerdynamic.de | www.beyerdynamic.com

Weitere Vertriebspartner weltweit finden Sie unter www.beyerdynamic.com For further distributors worldwide, please go to www.beyerdynamic.com

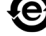